# Ministère de l'Environnement, Conservation de la Nature et Développement Durable

PROTOCOLE MÉTHODOLOGIQUE ET RÉSULTATS DE L'ANALYSE DE **CHANGEMENT DU COUVERT FORESTIER 1990 - 2010** DE LA RÉPUBLIQUE DÉMOCRATIQUE DU CONGO

**Novembre 2015** 

**INPE** 

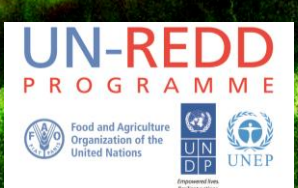

# Table de matières

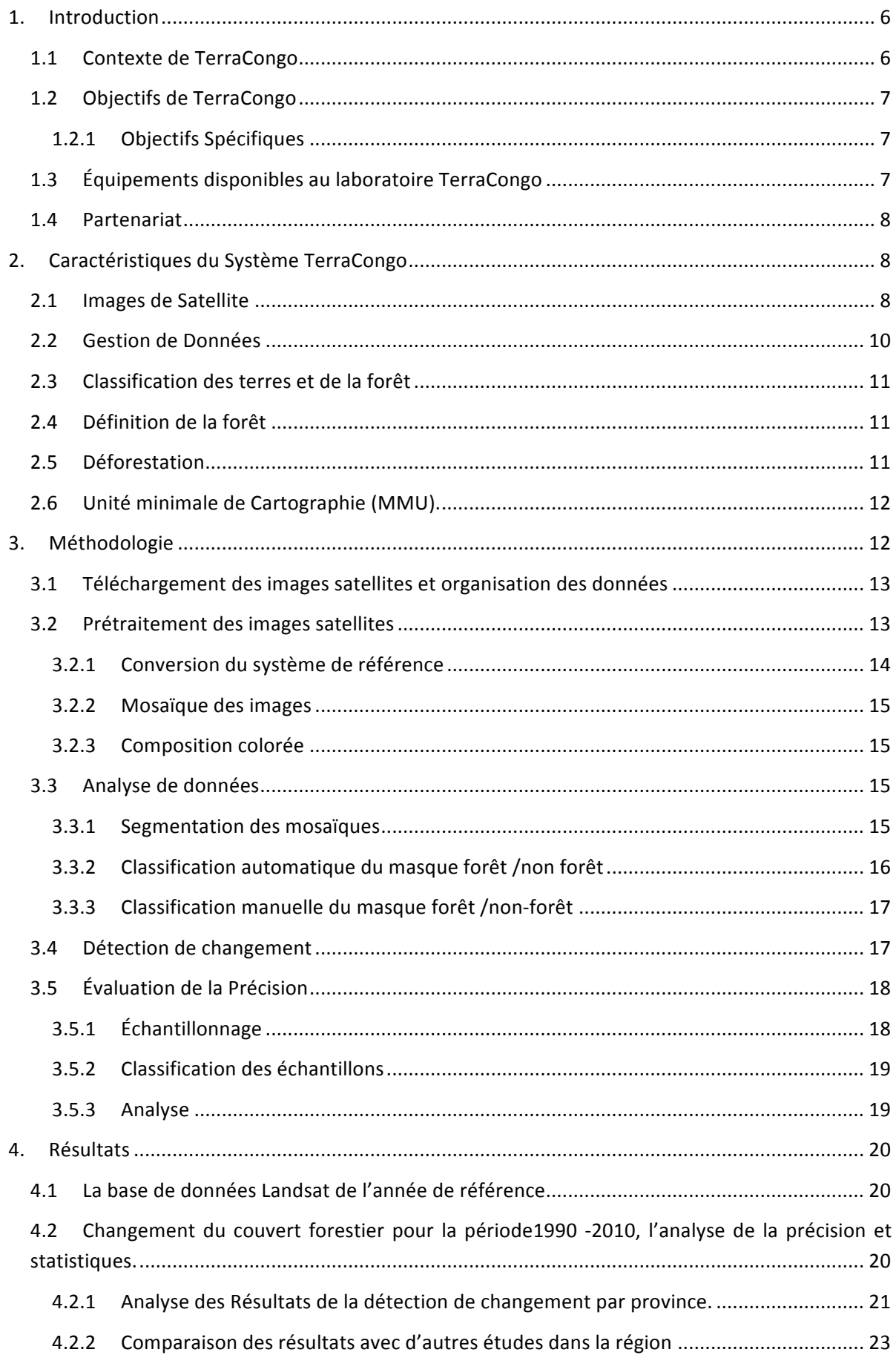

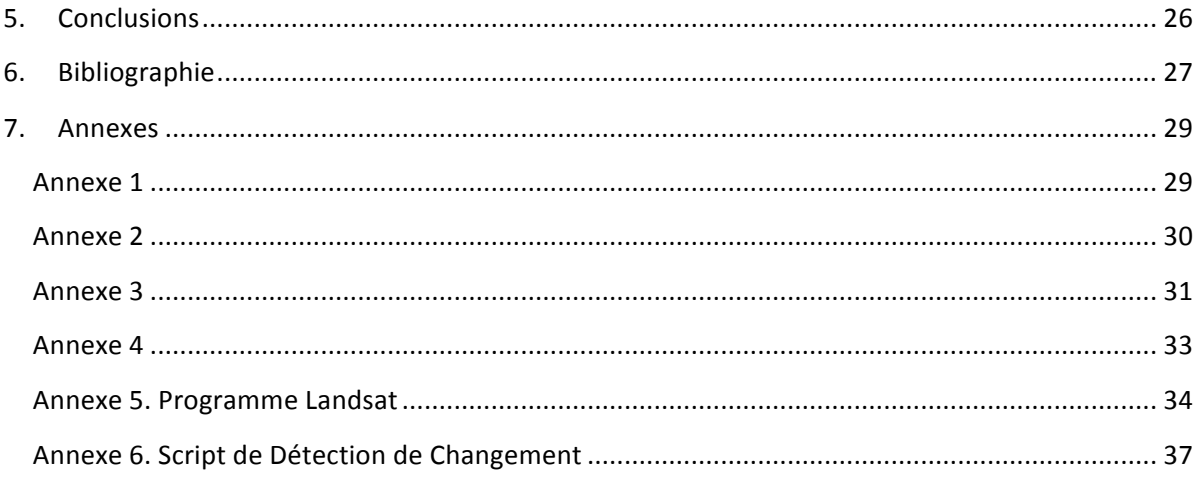

# **FIGURES&**

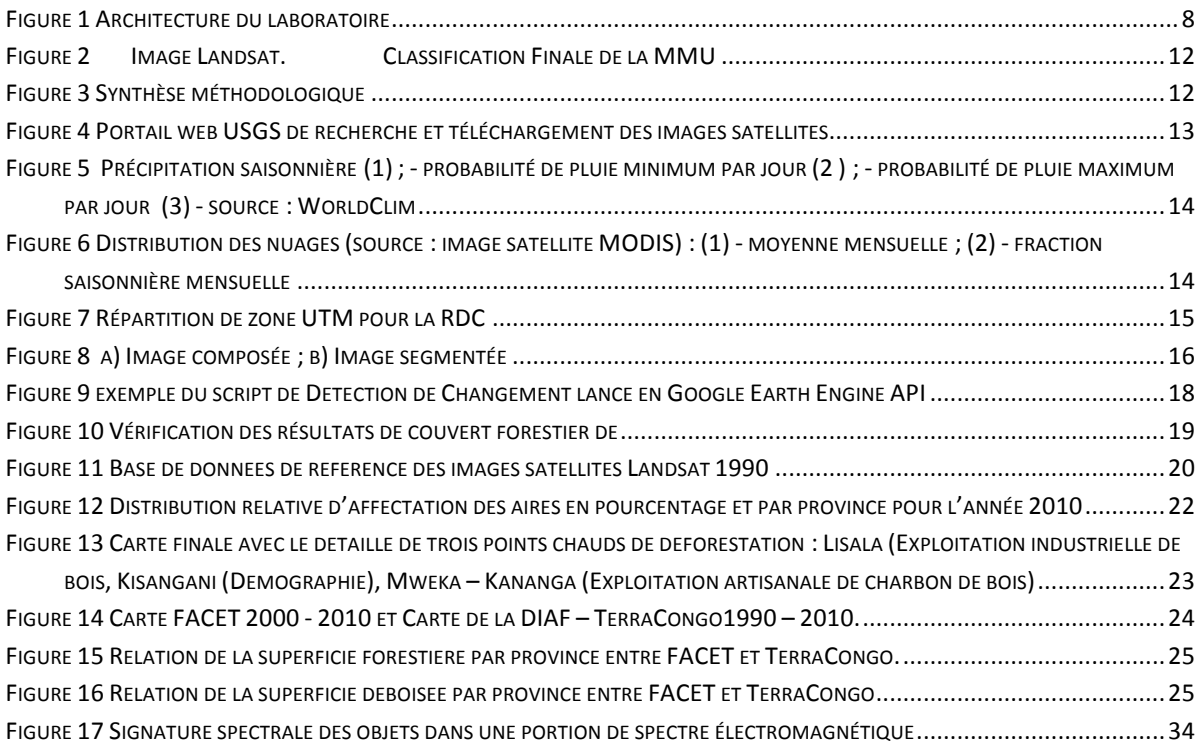

# **TABLEAUX**

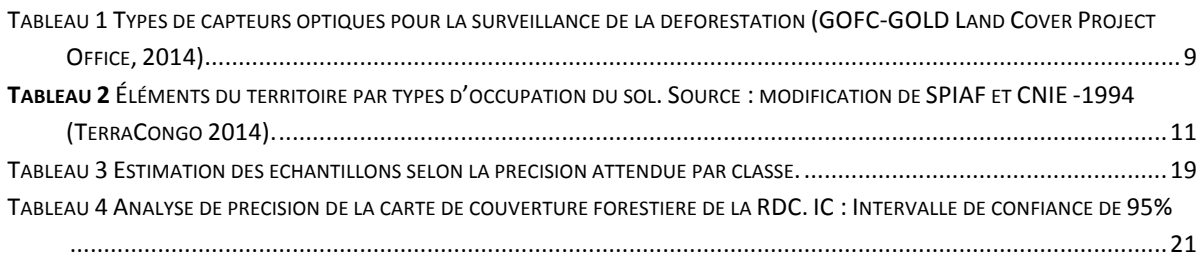

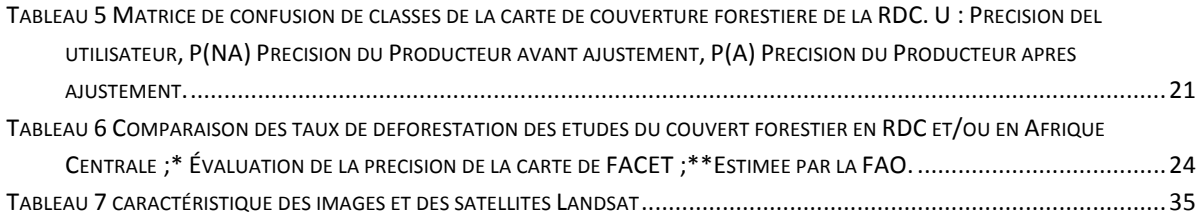

# **Auteurs**

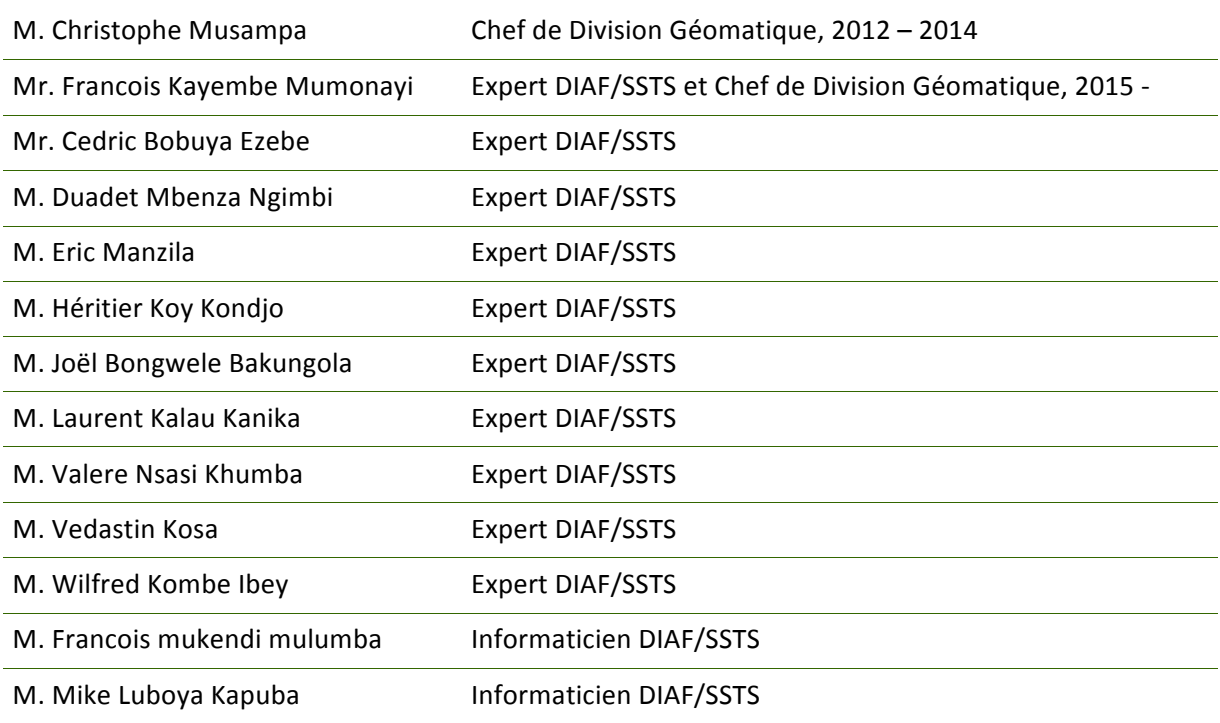

# **Collaborateurs**

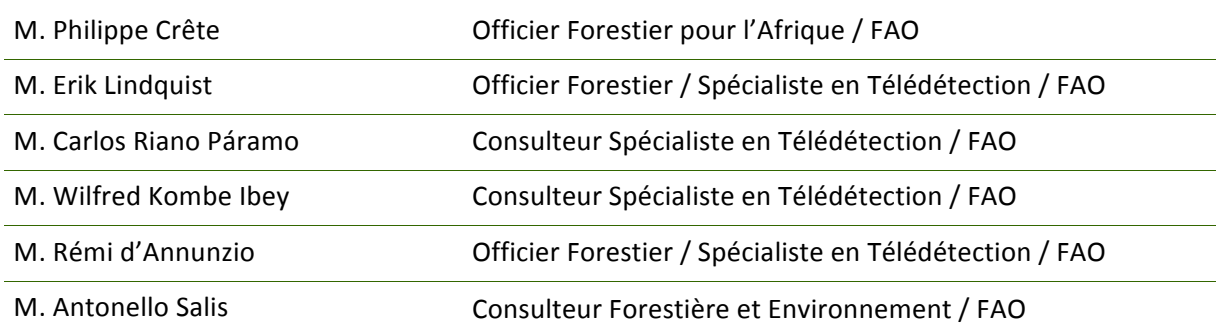

# **Coordination et supervision**

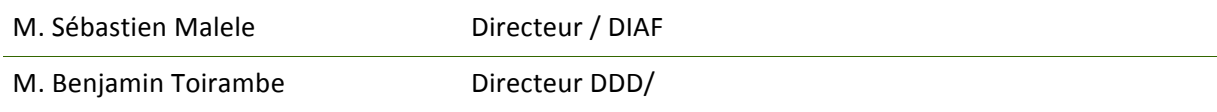

### **Abréviations**

CCNUCC : Convention Cadre des Nations Unies sur les Changements Climatiques

- CBERS : China Brazil Earth Resources Satellite
- DIAF: Direction d'Inventaire et d'Aménagement Forestier
- ETM+: Enhanced Thematic Mapper Plus
- FAO : Organisations des Nations Unies pour l'Alimentation et l'Agriculture

GES : Gaz à Effet de Serre

- IFN : Inventaire Forestier National
- IGES : Inventaire de Gaz à Effet de Serre
- INPE : Agence Nationale de Recherche Spatiale Brésilienne
- LASER : Light Amplification by Stimulated Emitted Radiation
- LIDAR : Light Detection And Radiation

MECNDD : Ministère de l'Environnement, Conservation de la Nature et Développement Durable

MNV : Mesure, Notification et Vérification

MSS : Multi Spectral Scanneur

NASA : National Aeronautics and Space Administrator / Administration Nationale de l'Espace et de l'Aéronautique des États-Unies

RADAR: Radio Detection And Ranging

RBV : Return Beam Vidicon

RDC : République Démocratique du Congo

REDD+ : Réduction des Émissions liées à la Déforestation et la dégradation de forêts dans les pays en Développement et rôle de la conservation, de la gestion durable des forêts et du renforcement des stocks de carbone forestier dans les pays en développement.

SPOT : Satellite pour l'Observation de la Terre

TM: Thematic Mapper

USGS : United States Geological Survey

# **1. Introduction**

# **1.1 Contexte de TerraCongo**

Dans un contexte global d'augmentation des émissions de gaz à effet de serre (GES) dues à la déforestation et à la dégradation des forêts, les pays membres de la Convention Cadre des Nations Unies sur les Changements Climatiques (CCNUCC) ont pris des engagements d'atténuation concrets par la promotion des activités REDD+.

À cet égard, la République Démocratique du Congo (RDC) s'est engagée à réduire ses émissions liées à la déforestation et la dégradation des forêts, en tenant compte de la conservation du carbone forestier, de la gestion durable des forêts et de l'accroissement des stocks de carbone. En cette phase de préparation du processus, une attention particulière est donnée à la construction d'une stratégie nationale REDD+, à l'établissement d'un cadre institutionnel et légal pour la mise en œuvre de la REDD+, et aussi à la mise en place d'un système national de surveillance des forêts (SNSF) complet et opérationnel. Ce dernier repose essentiellement sur la mise en place d'un inventaire forestier national (IFN), d'un inventaire de gaz à effet de serre (IGES) du secteur forestier, ainsi que d'un système national et de surveillance des terres par satellite (SSTS) appelé TerraCongo.

Partant de l'appui de la FAO dans le cadre du Programme ONU-REDD, la Direction des Inventaires et Aménagement Forestiers (DIAF) au sein du Ministère de l'Environnement, Conservation de la Nature et Développement Durable (MECNDD), a reçu le mandat de réaliser deux composantes clés du SNSF à savoir : l'Inventaire Forestier National et le Système National de Surveillance des Terres par Satellite de la RDC dont les résultats alimenteront non seulement l'élaboration des communications nationales et des rapports biennaux qui seront transmis à la CCNUCC, mais informeront également le développement de la stratégie nationale REDD+.

Dans le cadre de la REDD+, le Système de Surveillance des Terres par Satellite de la RDC, appelé TerraCongo, permet la collecte de données d'activités (DA) REDD+ en utilisant les images satellite comme source principale pour analyser l'utilisation des terres et le changement de la superficie forestière de facon périodique et rentable dans un vaste pays forestier comme la RDC. Ainsi, le SSTS sert à collecter les données permettant d'analyser les tendances historiques de changement d'utilisation des terres de tout le pays. Ces données permettront également à la RDC de construire un Niveau de Référence des Émissions de la Forêt et/ou un Niveau de Référence de la Forêt (NERF/NRF), qui servira de repère permettant à la RDC d'évaluer la performance de ses activités REDD+.

Le Système TerraCongo, initié en 2011, résulte d'une collaboration entre la FAO, l'ONU-REDD et l'Agence Nationale de Recherche Spatiale Brésilienne (INPE). Reposant largement sur un système et une méthodologie développés par l'INPE et adaptés au contexte de la RDC, il est le premier système du genre mis en œuvre en dehors du Brésil par un pays tropical souhaitant surveiller ses activités REDD+. Cette initiative mise sur le développement des procédures et des capacités techniques au sein de la DIAF pour assurer de façon régulière et cohérente (i) le suivi du couvert forestier de la R.D.C et (ii) la diffusion des données par un portail web public https://rdc-snsf.org

Le présent rapport est la suite d'une série de documents de travail de la production cartographique du système TerraCongo, notamment « Data pre-processing for TerraCongo project version one », « Data preprocessing for TerraCongo project version two » et « Building baseline Landsat data mosaic for circa 1990 – the case of the Democratic Republic of the Congo ». Ce document décrit en détail les images utilisées pour l'analyse, la méthodologie, ainsi que les résultats produits dans le cadre de la réalisation de la carte de couverture forestière nationale de référence de la République Démocratique du Congo (RDC) pour l'année 1990, ainsi que l'analyse de changement de la couverture forestière réalisée pour la période 1990-2010.#

Outre l'introduction et la conclusion, ce document est divisé en trois sections : la première donne un apercu général des termes et les caractéristiques de données utilisées, la seconde partie décrit l'approche méthodologique du système TerraCongo et la dernière partie présente les résultats.

# **1.2 Objectifs de!TerraCongo**

L'objectif principal de TerraCongo est de doter la RDC des capacités pour surveiller, de façon continue, l'évolution de la superficie de sa couverture forestière et de mesurer la performance de ses activités REDD+ visant à réduire la déforestation et la dégradation des forêts. Pour y arriver, la DIAF a développé le système TerraCongo pour calculer la couverture forestière nationale de référence pour l'année 1990, lui permettant ainsi d'estimer les changements historiques de la couverture forestière pour une première période entre 1990 et 2010, et ce, pour l'ensemble du territoire de la RDC. Il est prévu, dans un avenir rapproché, de compléter cette analyse en ajoutant les points de changement pour l'année 2000 et l'année 2014.

### **1.2.1 Objectifs Spécifiques**

Au-delà de son objectif principal, qui vise à surveiller de façon ponctuelle la couverture forestière de la RDC, les objectifs spécifiques de ce travail ont été de : i) produire l'état de référence de la couverture forestière nationale pour la période 1990 ; ii) produire la couverture forestière de l'année 2010 ; iii) cartographier les changements de la couverture forestière nationale de la RDC entre les périodes 1990 et 2010; iv) produire les statistiques de l'état de référence de la couverture forestière nationale pour l'année 1990 ; v) produire les statistiques de changement de la couverture forestière entre 1990 et 2010 ; vi) construire une base de données SIG pour le portail web SNSF.

# **1.3 Équipements!disponibles!au!laboratoire!TerraCongo**

Pour permettre l'exécution des activités de TerraCongo et pour faire face aux impératifs techniques exigés par la méthodologie adoptée, le laboratoire de télédétection de la DIAF dispose des équipements suivants :

- 10 stations de travail spécifiquement dédiées à la télédétection ;
- Deux traceurs ;
- Deux scanneurs A0 ;
- Un serveur HP de haute performance pour la gestion des données ;
- Deux serveurs pour la gestion des périphériques.
- Un réseau LAN et WIFI pour les laboratoires de géomatique et de l'IFN.

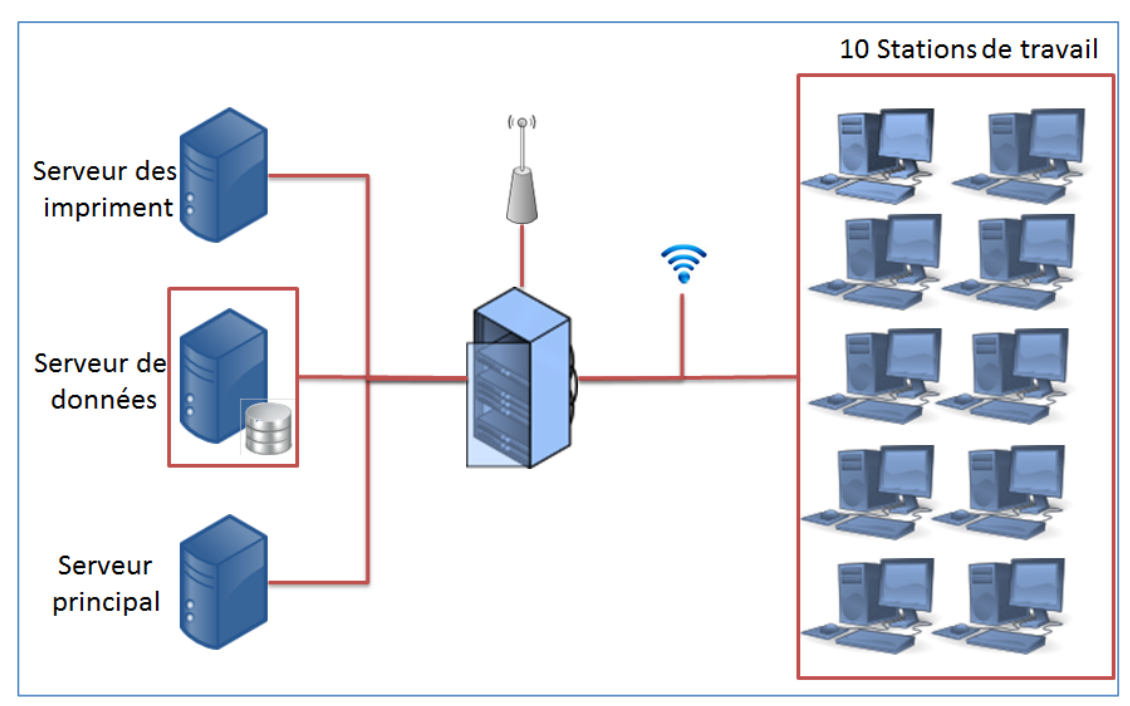

**Figure 1** Architecture du laboratoire

# **1.4 Partenariat**

Le Système TerraCongo et les travaux présentés dans ce document ont été réalisés par la DIAF en collaboration avec différents partenaires, notamment la FAO, qui appui techniquement le MECNDD à mettre sur pieds un SNSF pour la RDC. La FAO appui la DIAF afin de renforcer les capacités techniques de sa division de géomatique, pour assurer le stockage adéquat, l'analyse et la présentation finale des données et résultats liés permettant de mesurer, notifier et vérifier les résultats de ses activités REDD+.

L'approche TerraCongo, développée par la DIAF avec la collaboration de la FAO, vise à adapter au contexte national de la RDC l'expérience en matière de suivi des forêts du Brésil, pays qui, depuis 2003, dispose d'une méthodologie similaire lui permettant d'estimer la déforestation de la forêt amazonienne brésilienne et qui repose sur des images Landsat (Camara, 2006). À ce titre, la FAO et l'Institut national de recherche spatiale du Ministère des sciences et technologie de la République fédérale du Brésil (INPE) ont tissé un partenariat afin de faire bénéficier la RDC des méthodes et des technologies liées à la surveillance de terres par satellite au Brésil. Par ailleurs, plusieurs autres partenaires appuient le déploiement du Système National de Surveillance des Forêts de la RDC, notamment WWF, AGEDUFOR, FRM, WRI, et l'OSFAC.#

# **2. Caractéristiques!du!Système!TerraCongo**

Le deuxième chapitre présente les caractéristiques des capteurs et des images satellites (Landsat) qui ont été utilisées dans TerraCongo.

# **2.1 Images de Satellite**

Les informations provenant de l'imagerie de télédétection offrent de grandes capacités pour surveiller la couverture des terres et le changement spatial et temporel à différentes échelles. Les images satellite permettent d'analyser en détail certaines caractéristiques biophysiques de la forêt comme la hauteur, la couverture forestière, le type de sol, la texture et l'activité humaine présente dans la zone. Plusieurs applications orientées vers le suivi de la couverture végétale ont été générées à partir de données de satellite et ont été utilisées dans diverses études écologiques (Jeremy T. Kerr, 2013).

La bonne sélection des images satellites dans le cadre du système national de surveillance de terre par satellite repose sur les critères suivants :

- Couverture spatiale du la totalité du territoire :
- Disponibilité des images dans la période d'analyse ;
- Résolution spatiale moyenne de 20 à 60 m;
- Couverture nuageuse réduite pour les images optiques ;
- Acquisition et utilisation gratuite ;
- Budget disponible pour l'acquisition des images ;
- Logiciel disponible pour l'analyse.

Sur le marché, différentes images sont disponibles, à savoir :

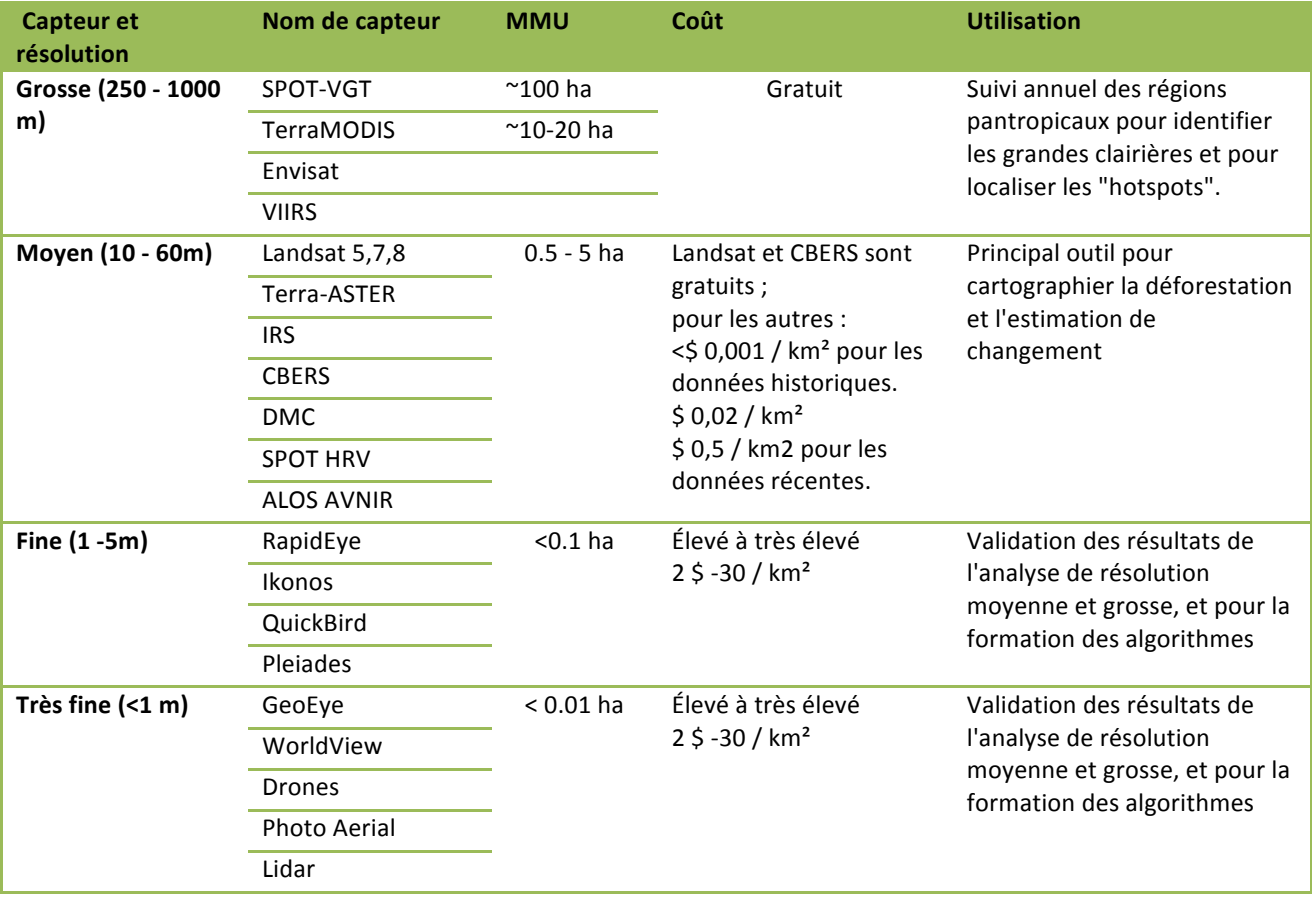

*Tableau'1 Types de)capteurs)optiques)pour)la)surveillance)de)la)déforestation)(GOFC1GOLD'Land'Cover'Project'Office,'2014).*

De tous les types des images disponibles, les images Landsat couvrent presque tous les critères de sélection comme la couverture du territoire, la résolution spatiale, temporelle et radiométrique. De plus, les archives Landsat sont gratuites et les collections sont mises à disposition du public par la National Aeronautics and Space Administration (NASA), via le site de l'U.S Geological Survey : http://earthexplorer.usgs.gov/ dans divers format et niveaux de corrections. Ces images sont acquises tous les 16 jours (depuis 1972), ce qui permet de suivre l'évolution des phénomènes environnementaux depuis près de 43 ans (Gyanesh, Member, & Brian, 2007). Enfin, les images Landsat ont été précédemment

choisies dans le passé comme source de données pour de nombreux efforts de surveillance des forêts tropicales (Peter V. Potapov, 2012; A Tyukavina, 2013; Olofsson P, 2013).

Par ailleurs, la DIAF a recu des images SPOT 4, 5 et 6 de l'année 2010 et 2015, qui couvrent la zone de la forêt humide. Ces images sont disponibles sur le site http://bassinducongo.reddspot.org/ et sont utilisées comme source de vérification.

# **2.2 Gestion!de!Données**

La surveillance des forêts nécessite la collecte, le téléchargement et le traitement de données géographiques en format Raster (images de satellite) et Vecteur (Couches vectorielles).

Pour s'assurer d'une cohérence spatiale complète, toutes les données ont été converties en système géographique WGS-84. Pour le calcul des superficies, les données ont été converties, de plus en système de projection World Mercator.

Les données ont ensuite été nommées selon les critères qui suivent :

- Format de fichier :
	- Tif : Pour les données Raster au format GeoTIFF
	- Shp : Pour les données Vecteur au format ESRI Shapefile
- Nom du Projet :
	- FnF : Projet estimation de la superficie Forestière en 1990
	- ChD : Projet de Détection de Changement
- Nom de la Province ;
	- BCKN: Bas-Congo, Kinshasa
	- BD: Bandundu
	- $\cdot$  EQ : Équateur
	- KA : Katanga
	- KE : Kassai Occidental
	- KO: Kassai Oriental
	- KVMA: Nord Kivu, Sud Kivu et Maniema
	- PO : Province Orientale
- Nom de la scène Landsat par ligne et colonne (raw path). Exemple : 185068.tif
- Nom du Système de Coordonnées :
	- $\bullet$  WGS : WGS 84
	- WMC: World Mercator
	- UTM : Universal Transversal Mercator
- Autres :
	- Source : OSFAC, FAO, WRI
	- $\bullet$  Date : JJDDAA : 1305514 13 avril 2014
	- Index : Couche indicative des scènes

### Exemples :

Répertoire FnF\_KA\_1990 : Projet FNF au Katanga année 1990

V Fichiers :#*FnF\_171065.tif,)FnF\_171066.tif, FnF\_171068.tif,)FnF\_171069.tif,)FnF\_172064.tif*

# **2.3 Classification des terres et de la forêt**

Le Guide de Bonnes Pratiques du Groupe Intergouvernemental pour le Climat (GIEC) liées aux activités du secteur de l'utilisation des terres, changements d'affectation des terres et foresterie, fait des recommandations aux pays pour classer les terres et collecter des données sur les superficies forestières. Le GIEC recommande notamment de classer les terres en six grandes catégories pour faciliter la préparation des inventaires des gaz à effet de serre, qui sont : terres forestières, terres cultivées, prairies, zones humides, établissements, et autres terres. Par ailleurs, la DIAF compte aussi sa propre stratification par type d'occupation du sol (SPIAF et CNIE, 1994) qui comprend 16 classes. Afin de cartographier les terres forestières et le changement, TerraCongo a simplifié la légende du SPIAF<sup>1</sup> en deux classes, soit : (1) Forêt et (2) Non-Forêt. La classe Non-Forêt peut ensuite être subdivisée pour représenter les cinq catégories restantes du GIEC (Tableau 2).

# **2.4 Définition!de!la!forêt**

Selon la définition officielle de la forêt en RDC, la forêt représente les terres comprenant une superficie d'au moins 0.5 hectare, dont les arbres se développent et disposent d'une densité supérieure ou égale à 30% de couverture forestière, avec une hauteur d'au moins 3 m (Résolution 5094/CAB/MIN/ECN-T/JEB/08 de 22 oct 2008).

La DIAF a utilisé cette définition pour grouper les formations forestières dans la classe « Forêt ». La classe « Non-forêt » comprend les autres types d'occupation du sol différent de celle décrite par la précédente classe.

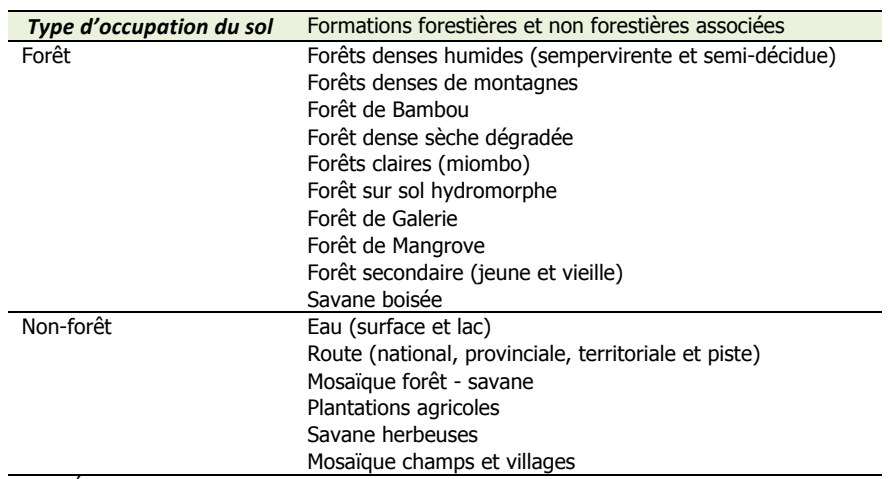

**Tableau 2** Éléments du territoire par types d'occupation du sol. Source : modification de SPIAF et CNIE -1994 (TerraCongo 2014).

# **2.5 Déforestation**

############################################################

La définition de la déforestation utilisée dans ce projet est la « conversion anthropique directe de terres forestières en terres non forestières » (GIEC, 2006).

 $1$  Auparavant, la DIAF portait plutôt le nom de SPIAF.

# **2.6 Unité minimale de Cartographie (MMU).**

Dans cette étude, pour chaque classe décrite dans le (Tableau 2), et en particulier pour la couverture forestière, la DIAF a considéré l'unité minimale de cartographie comme la composition de 9 pixels de 30 mètres de résolution (0,81 ha). En d'autres termes toute classe avec une superficie inférieure à 0,81 ha a été fusionnée dans la classe majoritaire occupant les 9 pixels.

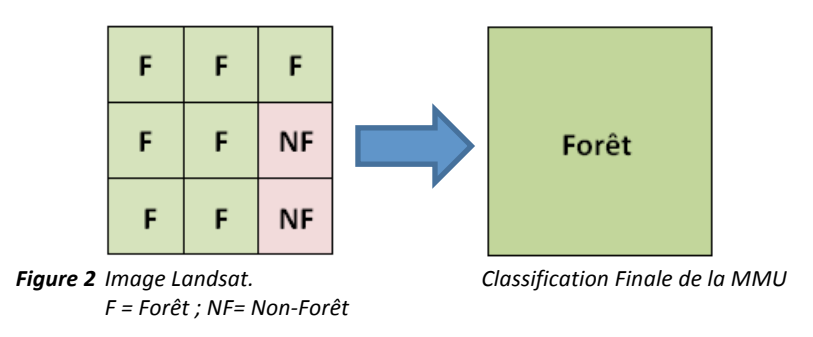

# **3. Méthodologie**

L'approche méthodologique utilisée pour élaborer la carte nationale d'occupation de terre de l'année 1990 et celle de changement (entre 1990 et 2010) comprend quatre étapes principales (Figure 3):

- 1. Les téléchargements des images satellites Landsat et l'organisation des données ;
- 2. le prétraitement ;
- 3. l'analyse de données satellitaires ; et
- 4. la vérification des résultats.

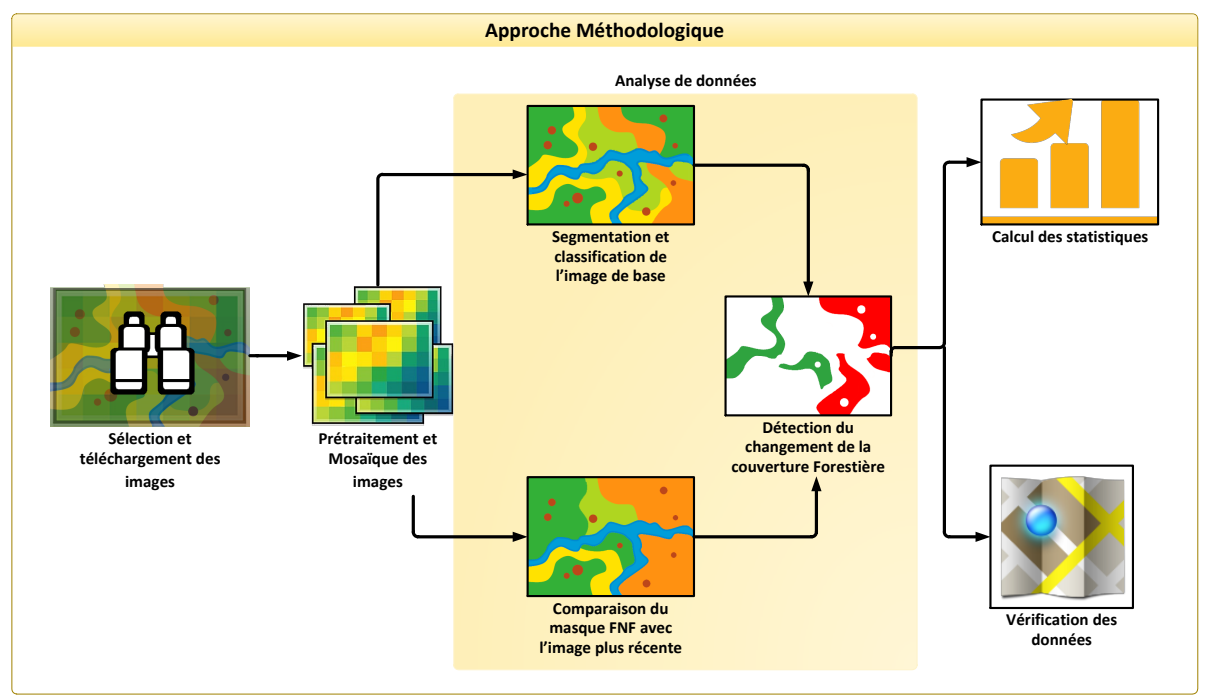

**Figure 3** Synthèse méthodologique

# **3.1 Téléchargement des images satellites et organisation des données!**

Les images Landsat utilisées ont été acquises sur le site du U.S. Geological Survey (USGS), http://earthexplorer.usgs.gov/ (Figure 4). Dû à la superficie du pays et au nombre important d'images satellites à télécharger, il était souhaitable de mettre en place une approche logique et cohérente pour le stockage des données. Premièrement, la liste des images à télécharger a été produite grâce à la grille d'identification des images Landsat (WRS-2 grid's path and row). Deuxièmement, deux bases de données ont été construites, pour enregistrer ces images. Enfin, les images répondant aux critères préalablement définis par le projet ont été téléchargées (Voir : 2.1.)

Le climat tropical de la RDC et sa pluviométrie sont des facteurs limitant l'obtention d'images sans couverture nuageuse (E. Lindquist, 2008) (Figure 5). En outre, le traitement d'images satellites est parfois affecté par des effets de saisonnalité et des conditions d'éclairage du soleil lors de la prise de vue par les satellites, ce qui engendre des contrastes non négligeables sur l'apparence des canopées dans les zones forestières de la cuvette centrale de la RDC. Ainsi, la compréhension de ce processus est l'un de premier défi auquel ce travail a fait face pour construire une mosaïque adéquate pour l'année 1990.

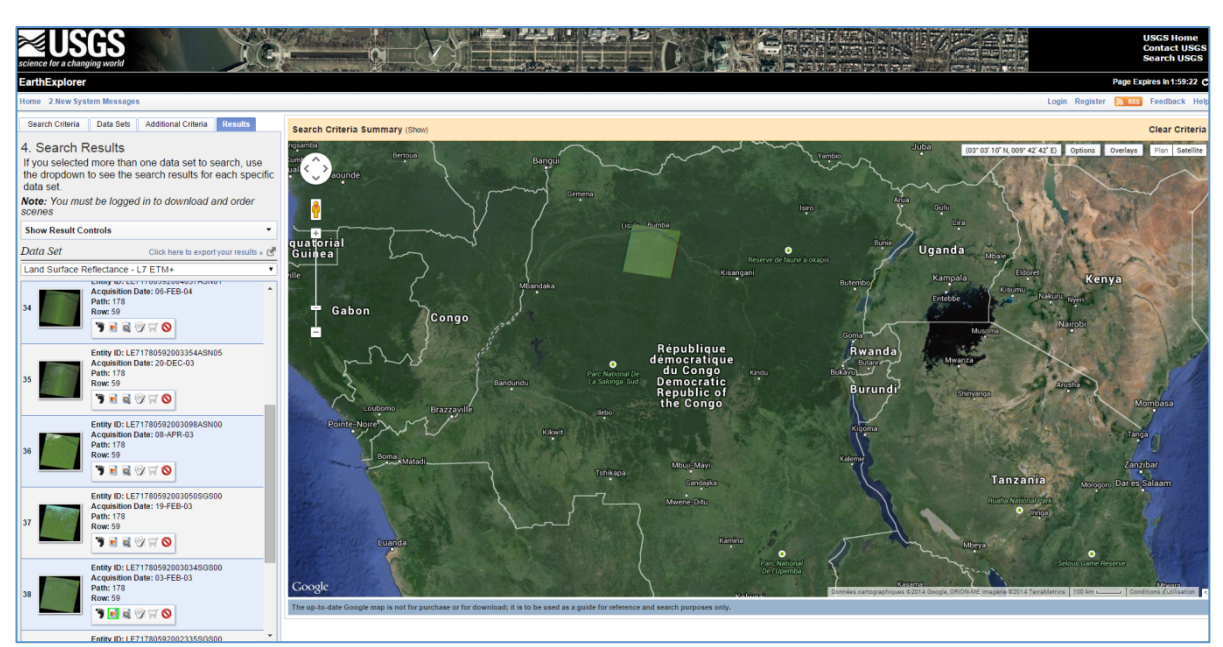

Figure 4 Portail web USGS de recherche et téléchargement des images satellites

# **3.2** Prétraitement des images satellites

Le prétraitement des images satellites se réfère à l'ensemble des procédés appliqués aux données brutes, pour corriger les erreurs géométriques et radiométriques qui caractérisent certaines images satellites. Ces erreurs sont généralement dues aux problèmes techniques de satellite et aux interactions entre le rayonnement électromagnétique sortant et les aérosols atmosphériques, appelées aussi « bruits atmosphériques ». De manière générale, ces perturbations atmosphériques sont influencées par des facteurs différents et qui sont présents le jour de l'acquisition, dont le temps, les incendies et autres activités humaines. Ces perturbations affectent toutes les images acquises par les satellites passifs, dont les LT 4-5 et 7 (Przemyslaw Zelazowski, 2011).

Le portail web (http://earthexplorer.usgs.gov/) permet d'exécuter la correction des images satellites Landsat avec le code de prétraitement LEDAPS (Masek, et al., 2012). Après la demande, les serveurs de la NASA lancent le script. Les images sont corrigées et disponibles entre un et deux jours après. Les images téléchargées prises lors de la saison sèche ont été préférées à celle de la saison des pluies, pour la composition des mosaïques dans la majorité des provinces, puisqu'elles étaient moins affectées par les perturbations nuageuses (Figure 6). Pour certaines provinces, une combinaison des scènes prises lors de saisons sèches et pluvieuses s'est avérée nécessaire pour faciliter l'analyse et la distinction du changement, notamment dans les provinces du Katanga et Bas-Congo. Pour la province du Katanga, la phénologie de la forêt sèche (arbres décidus et ouverts) a complexifié sa classification. Pour la province de Bas-Congo, une haute pluviosité et une haute persistance nuageuse ont également engendré certaines difficultés de classification. Ces facteurs constituent une limitation à l'acquisition des images de bonne qualité et pour la même saison.

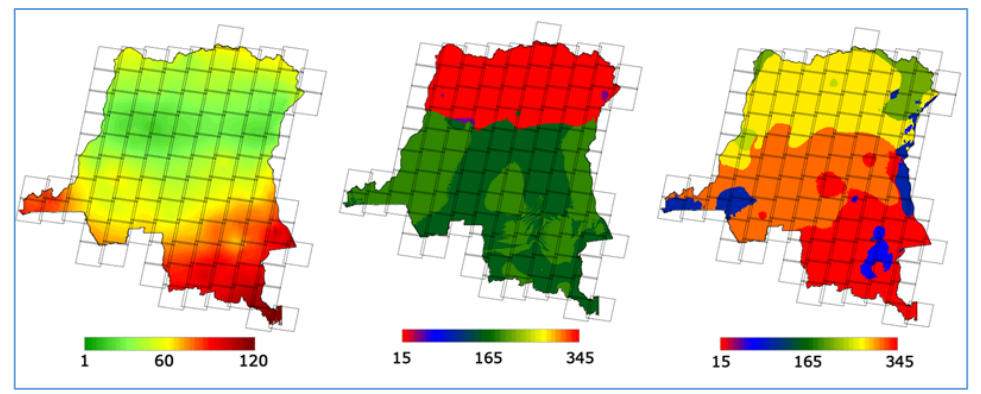

**Figure 5** Précipitation saisonnière (1) ; - probabilité de pluie minimum par jour (2) ; - probabilité de pluie maximum par  $jour (3)$  - source : WorldClim

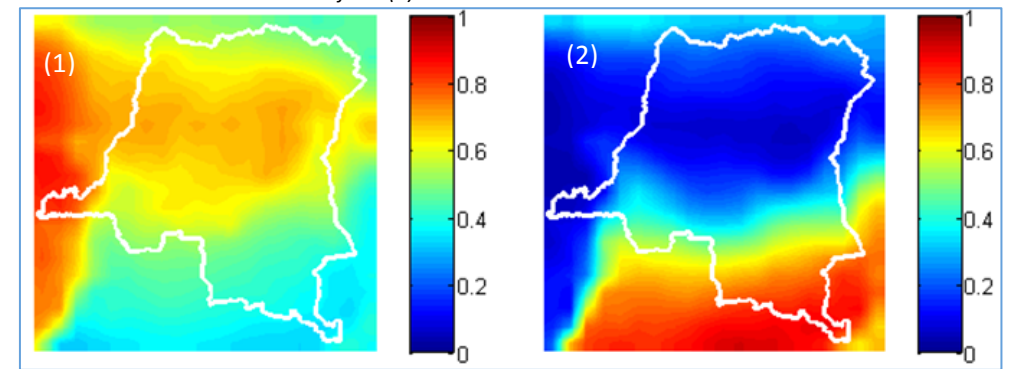

*Figure 6 Distribution des nuages (source : image satellite MODIS) : (1) - moyenne mensuelle ; (2) - fraction saisonnière mensuelle*

### **3.2.1 Conversion du système!de!référence**

Étant donné que la RDC est couverte par quatre zones UTM (Figure 7), les images satellites téléchargées ont été converties en système géographique WGS 84. Pour faciliter la conversion, l'équipe de TerraCongo a développé un outil appelé « **Project Raster By Band** », sous le module Model Builder d'Esri 10.0 en vue d'automatiser ce processus (Annexe 1.a). La fonctionnalité de cet outil est conditionnée à une certaine logique architecturale (Annexe 1.b). Les images individuelles doivent être respectivement stockées dans un répertoire en fonction de chaque province. Ensuite chaque image de la province doit être nommée en fonction de son identifiant path-row de la grille Landsat (WRS-2 grid's Landsat) (Voir 2.2 ci-dessus).

### **3.2.2 Mosaïque des images**

La création d'une mosaïque d'images permet de lier deux ou plusieurs images adjacentes en une image unique. Cette opération est indispensable pour l'analyse de données à l'échelle nationale de la RDC. Vu l'étendue du territoire de la RDC et la performance des outils informatiques disponibles, il n'était pas aisé de faire une mosaïque nationale. L'option choisie a été de créer des mosaïques partielles par provinces et de les fusionner ensuite.

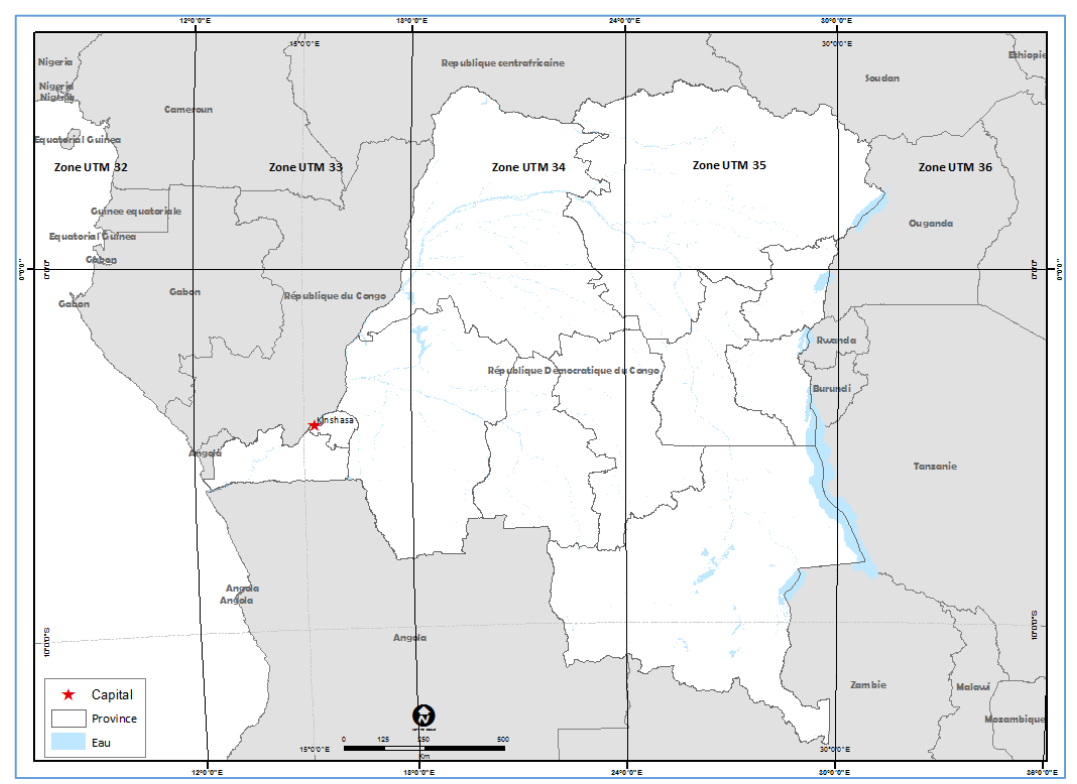

**Figure 7** Répartition de zone UTM pour la RDC

### **3.2.3 Composition colorée**

La composition colorée a été réalisée après la transformation des images. Cette étape vise à combiner les bandes spectrales des images sélectionnées aux canaux de couleurs (RGB). Plusieurs compositions colorées existent (James, 2001) et leurs utilisations dépendent des domaines d'application. Une composition colorée en fausses couleurs naturelles a été réalisée pour l'ensemble des scènes du projet. Cette composition a été utilisée pour faciliter l'interprétation et l'édition visuelle. La composition RGB a combiné les bandes spectrales 7 (2,09-2,35  $\mu$ m) ; 4 (0,77- $0,90 \mu$ m) et 5 (1,55-1,75  $\mu$ m) des images Landsat TM et ETM+.

# **3.3 Analyse de données**

### **3.3.1 Segmentation des mosaïques**

La segmentation des images est une opération qui consiste à subdiviser en multiples polygones une image brute. Le logiciel Ecognition Developer 8.7 possède plusieurs types de méthodes de segmentation. Dans le cas de TerraCongo, nous avons utilisé une segmentation multirésolution. Elle regroupe en segments (multipolygones) les pixels ayant des valeurs spectrales proches, similaires ou semblables, avec leurs voisins en fonction de critères relatifs d'homogénéité (Figure 8). Ce critère d'homogénéité est une combinaison de critères d'échelle, de forme, de réponse spectrale et de la MMU.

Cette étape est la plus délicate et nécessite d'être réalisée avec beaucoup de prudence et de précision, car elle influence les processus ultérieurs, notamment la classification numérique.

Les segments sont des éléments d'entrée indispensables au système TerraCongo. Leur qualité détermine la durée d'édition manuelle nécessaire. La segmentation est un processus très exigeant et parfois complexe, qui nécessite des ordinateurs très performants. Dans le cadre de l'exercice présenté dans ce document, la segmentation a été réalisée en fonction de la limite provinciale des mosaïques d'images.

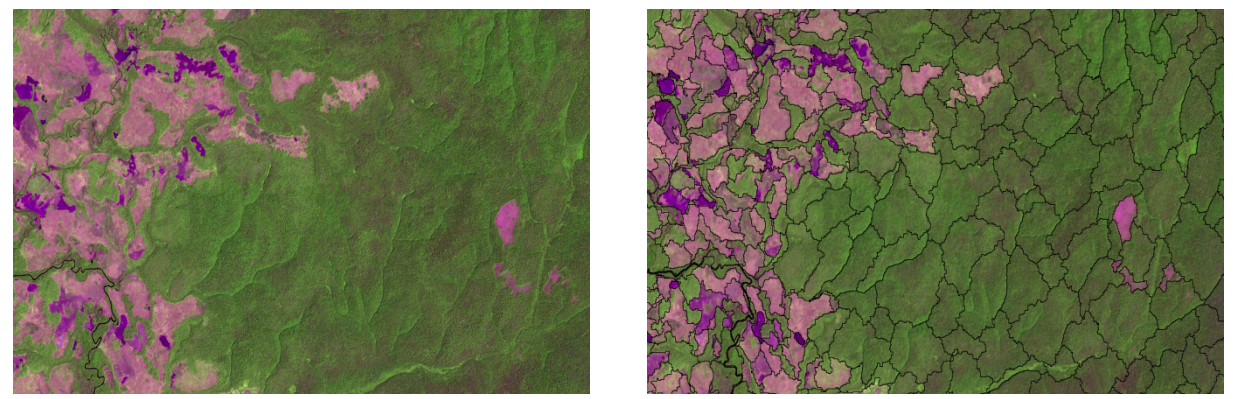

*Figure'8 a))Image)composée ;)b))Image)segmentée*

### **3.3.2 Classification automatique du masque forêt /non forêt**

La classification automatique ou pré-classification est réalisée grâce à un outil développé sur le Model Builder d'Esri appelé « **Calcul Forêt - Non-forêt** » (annexe 3.a et 3.b), qui est une adaptation du modèle de mélange linéaire (INPE, 2013). Cet outil permet d'extraire automatiquement des surfaces forestières sur base d'une combinaison des valeurs moyennes des profils horizontaux d'entrainement réalisés aléatoirement sur la bande spectrale 5 (SWIR) de l'image Landsat d'une part, et d'autre part l'information associée à la couverture non forestière contenue dans la bande spectrale 7 (MIR), par la même procédure que celle précédemment décrite. Les deux bandes spectrales successivement détaillées ont été choisies puisque leurs réflectances permettent de distinguer respectivement l'état de l'environnement. La bande 5 permet de clairement séparer la terre et l'eau, la bande 7 permet donc de voir clairement les superficies du sol nues et les roches.

En plus des informations des deux bandes spectrales 5 et 7, l'indice de végétation (NDVI) fréquemment utilisée en télédétection optique a été également utilisé, car c'est un bon indicateur pour le suivi de la couverture forestière (Justice, Townshend, Holben, & and Tucker, 1985). Cet indice sans dimension mesure le bilan énergétique absorbé et émis par la surface de la Terre. De manière générale, le NDVI correspond à la fraction normalisée, qui combine les réflectances mesurées dans le canal du proche infrarouge (PIR) : 0,7-0,9  $\mu$ m et celui du rouge (R) : 0,63 - 0,69 µm. Cet indice varie entre -1 et +1. Il est calculé par l'expression mathématique suivant :

$$
NDVI = \frac{\rho bande \cdot 4 \cdot (PIR) - \rho bande \cdot 3 \cdot (R)}{\rho bande \cdot 4 \cdot (PIR) + \rho bande \cdot 3 \cdot (R)}
$$

Avec:

• *NDVI* : Normalized Difference Vegetation Index. Dans la pratique les valeurs négatives et proches de 0 correspondent à l'eau et les sols dénudés, tandis que celles très élevées correspondent aux surfaces végétales.

- $\emph{obande 4:}$  réflectance ou la radiance de la bande spectrale proche infrarouge et
- $\theta$  *obande* 3 : réflectance ou la radiance de la bande spectrale rouge

### **3.3.3 Classification manuelle du masque forêt /non-forêt**

La classification manuelle ou l'édition ont permis de produire les couches thématiques finales, soit les couches « Forêt - Non Forêt » pour l'année de référence 1990, et les couches de « changement et non-changement » pour l'année 2010, en se basant sur la stratification forestière du MECNDD, tel qu'évoqué (voir 2.3 ci-dessus).

Ainsi, la couche thématique « Forêt » inclut les écosystèmes forestiers comprenant les forêts (de production permanente ; les forêts protégées et les forêts classées) et les arbres se trouvant sur une superficie d'au moins un hectare, disposant d'une hauteur supérieure à 3 mètres et dont la densité de canopée est supérieure à 30%. La couche « Non-Forêt » correspond aux autres classes ayant des propriétés environnementales ne correspondant pas à la définition de la forêt (Voir 0 cidessus).

# **3.4 Détection de changement**

La détection de changement de la période 1990-2010 a été réalisée par une analyse multitemporelle des mosaïques 1990 et 2010, qui repose sur un script encodé en java en utilisant la bibliothèque et les méthodes de Google Earth Engine API (https://ee-api.appspot.com). Le Script est disponible sur le site https://ee-api.appspot.com/f9d986f450dc83c41de7c5dde6254bc8

L'analyse de la détection suit les étapes ci-après :

- 1. Filtrage des images par date, jour julien, zone d'intérêt et année de référence
- 2. Sélection des images par capteur : Landsat 4 et Landsat 5 pour 1990; et Landsat 5 et Landsat 7 pour 2010.
- 3. Sélectionner le meilleur pixel disponible dans les deux périodes en utilisant la fonction « addqa » du script. Cette fonction sélectionne le pixel sur la base de filtre construit dans le point 1, elle tient compte de la température des pixels pour filtrer les zones nuageuses et le NDVI.
- 4. Composition de chaque bande avec le meilleur pixel sélectionné lors de l'étape précédente.
- 5. Calcul des ratios (index) entre tous les bandes, à savoir : B3/B4, B3/B5, B3/B7, B4/B5, B4/B7, B5/B7
- 6. Composition de la mosaïque multitemporelle avec les 8 bandes et les 12 ratios des deux périodes.
- 7. Prise des échantillons et classification des échantillons en forêt stable, non-forêt stable et déforestation pour entrainer le script.
- 8. Classification de la mosaïque en changement négatif ou en non-changement.
- 9. Exportation des résultats dans Google drive.

Après avoir téléchargé les résultats, ils passent par une étape d'édition manuelle, notamment sur les points chauds de déforestation (J. Kibambe, 2011), pour améliorer la qualité du résultat final.

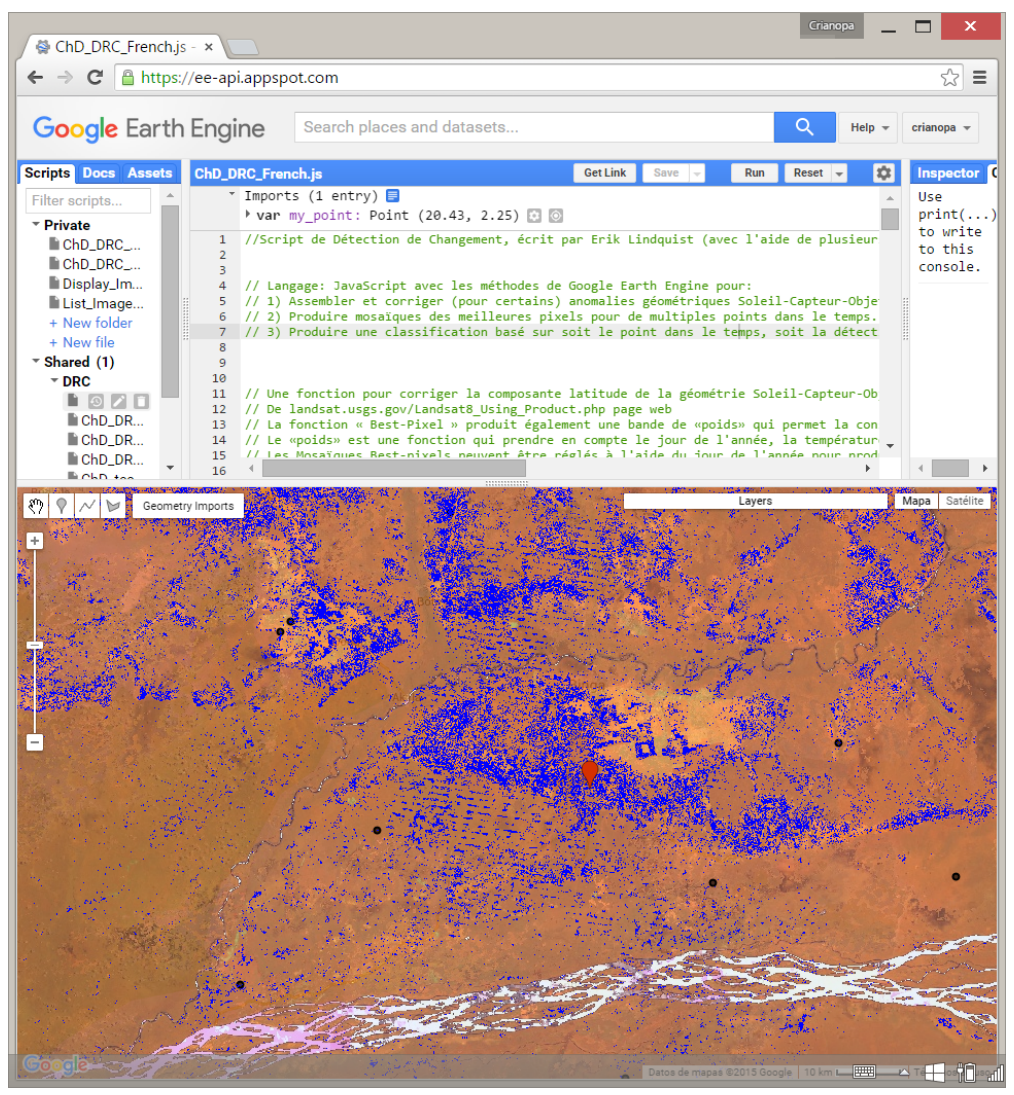

*Figure* 9 exemple du script de Détection de Changement lancé en Google Earth Engine API

# **3.5 Évaluation de!la!Précision**

L'évaluation de la précision est réalisée conformément aux recommandations de la publication « *Good) practices) for) estimating) area and) assessing) accuracy) of) land) change »)* (Olofsson,# 2014)*.)* Cette évaluation a suivi trois étapes : l'estimation de nombre des échantillons, la classification des échantillons et l'analyse.

# **3.5.1 Échantillonnage**

Pour évaluer la précision de la carte, il est nécessaire de créer un jeu d'échantillons suffisamment représentatifs pour toutes les classes de la carte. Les données interprétées sur ces points d'échantillonnage (les données de référence), doivent être de qualité supérieure ou égale (résolution spatiale, couverture de nuages interprétation meilleure, etc.) aux données utilisées pour élaborer la carte.

Un jeu de 933 points a été choisi aléatoirement et distribué par classe sur la couche de l'année de référence de l'ensemble de la RDC (Tableau 3). Les échantillons de la forêt stable et la non-forêt stable, ont été choisis avec une grille systématique de 1 km de distance. Pour les échantillons de changement, nous avons converti les pixels en un nuage des centroïdes. Pour éviter que les

échantillons sélectionnés tombent dans les zones frontières de deux classes, nous avons choisi seulement les centroïdes de 9 pixels agrégés au minimum.

| Non-Forêt     | Forêt         | <b>Déforestation</b> | <b>Total</b>  | <b>Variable</b>             |
|---------------|---------------|----------------------|---------------|-----------------------------|
| 76,422,499.74 | 146,277,348.5 | 8,000,834.49         | 230,700,682.7 | Superficie Ha               |
| 33.13%        | 63.41%        | 3.47%                |               | Wi                          |
| 0.3           | 0.3           | 0.458257569          |               | Si                          |
| 90%           | 90%           | 70%                  |               | S(O) Précision per classe   |
| 0.0994        | 0.1902        | 0.0159               | 0.3055        | Wi*Si                       |
|               |               |                      | 1.00%         | <b>Erreur Standard</b>      |
|               |               |                      | 150           | Minimum échantillons/classe |
| 310           | 456           | 167                  | 933           | Échantillons                |

**Tableau 3** *Estimation des échantillons selon la précision attendue par classe.* 

# **3.5.2 Classification!des!échantillons** Collect Fa

La DIAF a utilisé l'outil Collect Earth, développé par la FAO, pour collecter l'information de référence de l'année 2010 et les mêmes images de satellite Landsat pour 1990. Le logiciel Collect Earth utilise plusieurs banques de données d'images de satellites, dont celle de Google Earth et celle de Bing de Microsoft. Pour assurer une bonne classification, chaque échantillon a été classifié trois fois.

Figure 10 Vérification des résultats de couvert forestier de *référence)(1990))sur)Collect)Earth*

# **3.5.3 Analyse**

Les informations recueillies par les techniciens sont automatiquement compilées dans une base de données de vérification en vue de produire en Excel une matrice de confusion, la correction de la superficie de l'estimation de l'erreur de la carte finale a été réalisée en se basant sur la méthode de l'article « Making better use of accuracy data in land change studies: Estimating accuracy and area and quantifying uncertainty using stratified estimation » (Olofsson P, 2013).

# **4. Résultats**

# **4.1 La base de données Landsat de l'année de référence**

Le premier produit réalisé fut le catalogue des images Landsat corrigées pour chaque période. La Figure 11 présente (a) les images satellites Landsat TM et ETM+ téléchargées et traitées pour produire la carte du couvert forestier de la République Démocratique du Congo pour l'année 1990.

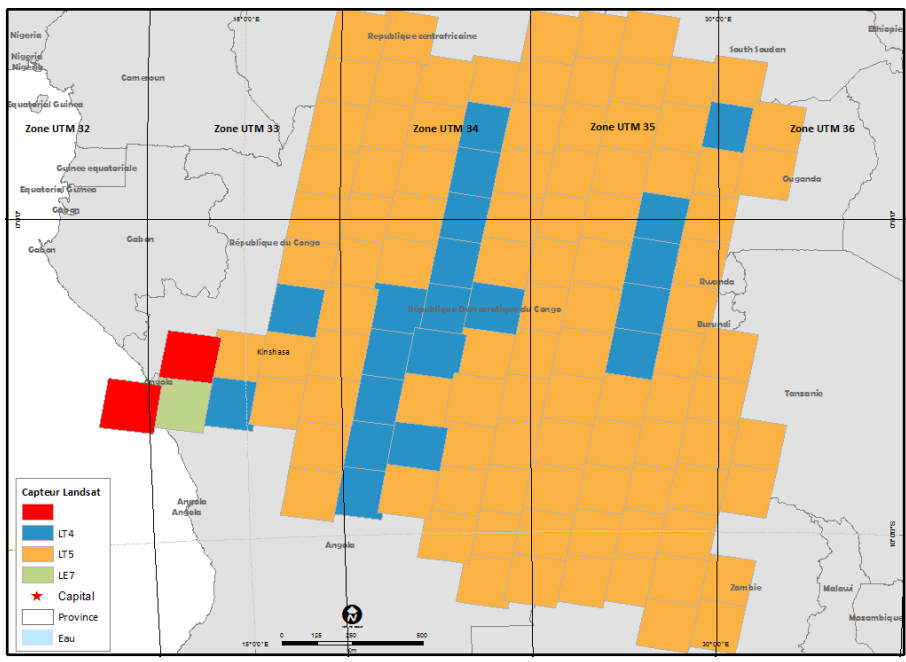

*Figure'11 Base'de'données de'référence'des'images'satellites'Landsat'1990*

Au total, 120 images satellites Landsat ont été stockées dans la base de données TerraCongo. 70% des images utilisées pour produire la carte de 1990 ont été acquises par le satellite Landsat 5, suivies des celles acquises par le satellite Landsat 4 (10%). Bien qu'environ 70% des images sont des années 1989, 1990 et 1991, la couverture nuageuse dans les provinces du Bas-Congo, Bandundu et Kinshasa, a rendu nécessaire l'utilisation d'images d'autres périodes pour compléter la banque d'images.

# **4.2** Changement du couvert forestier pour la période1990 -2010, **l'analyse de la précision et statistiques.**

Une carte de changement du couvert forestier a été élaborée sur la base de la classification Forêt / Non Forêt et la déforestation pour la période 1990 -2010. De plus, une analyse de la précision et a été ensuite effectuée.

Après l'estimation de la superficie avec un intervalle de confiance de 95%, la précision générale de la carte de changement pour la période 1990-2010 est évaluée à 92% %, tandis que celle des classes de forêt et non-forêt stable sont respectivement de 93% et 95%. La précision de l'analyse de la déforestation est de 68%. La superficie de la Forêt en 2010 corrigée et ajustée est de 152.605.529 *ha*  $\pm$  3.775.853 *ha*, ce qui correspond à 66% de la superficie du pays. Par ailleurs, la perte du couvert forestier entre 1990 et 2010 a été estimée à 9.598.713 ha ± 1.925.644 ha (Tableau 4). Ceci correspond à un taux de déforestation annuel relatif à la superficie forestière de 0,31% ±0,042%, sur la période 1990-2010.

 $\epsilon$ quation du taux de déforestation annuel :  $\frac{DEF}{FT2*(AT)}$ 

*Ou :)* !" *=)20)années*

*DEF)=)Superficie)Deforestée)à)2010)en)Ha.*

*FT2)=)Superficie)forestière)en)2010.*

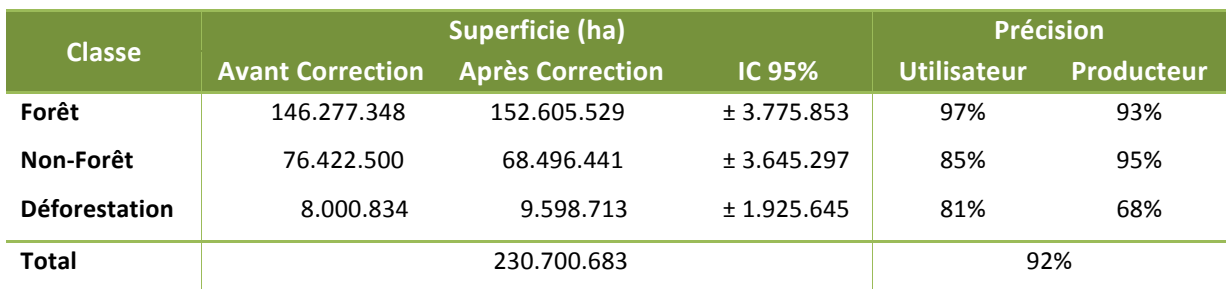

Tableau 4 *Analyse de précision de la carte de couverture forestière de la RDC. IC : Intervalle de confiance de 95%* 

La matrice de confusion (Tableau 5), montre la précision de la carte avant et après la correction. Il est intéressant de noter comment la précision de la classe « déforestation » a varié de 93% à 68%, puisque la proportion de la classe « déforestation » est faible lorsque comparée à l'étendue totale de la carte (4%), donc chaque erreur de commission (erreur du producteur) de la classe (D) a une répercussion plus grande dans la précision que les erreurs de les autres classes (F – NF).

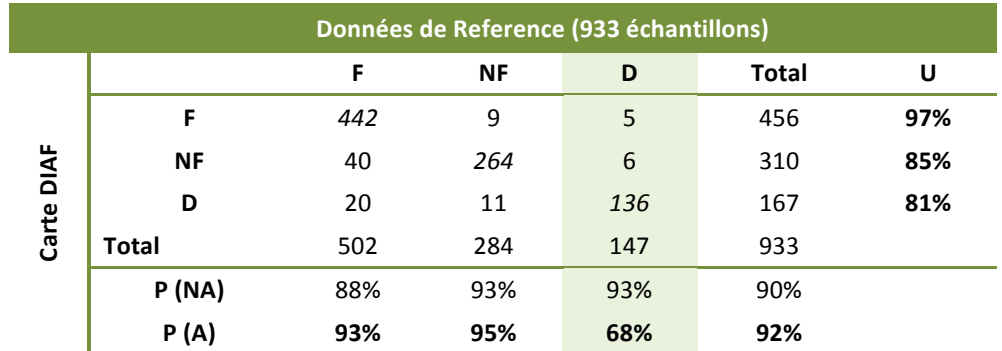

*Tableau'5 Matrice)de)confusion de)classes)de)la)carte)de)couverture)forestière)de)la)RDC.)U :)Précision)del)utilisateur,)* P(NA) Précision du Producteur avant ajustement, P(A) Précision du Producteur après ajustement.

### **4.2.1 Analyse des Résultats de la détection de changement par la partie de la détection de changement par**

### **province.**

Les statistiques par province sont basées sur les couches d'information « Limites administratives/provinces, pays» de l'atlas forestier de la RDC produit pour le MECNDD/DIAF et WRI (WRI, 2011). Il faut noter que l'analyse de la précision et l'ajustement de la superficie par classe sont disponibles pour le niveau national uniquement. Les superficies nationales corrigées ont donc été utilisées pour chaque province au prorata des statistiques zonales de chaque classe de la province, avant correction.

Les principales provinces forestières sont : Orientale, Équateur, Katanga et Bandundu. Ensemble, ces quatre provinces représentent 74% du couvert forestier du pays. Cependant elles combinent les taux de déforestation les plus élevés du pays. Au total, elles ont perdu 5.8 millions d'hectares

durant la période 1990-2010, ce qui correspond à 73% de la déforestation observée durant la période d'analyse.

Cette analyse a également permis de confirmer les points chauds de déforestation du pays, soit Kisangani, Watsha, Wamba, Plateau de Bateke, Kananga, Gemena, Lisala, Bumba (J. Kibambe, 2011).

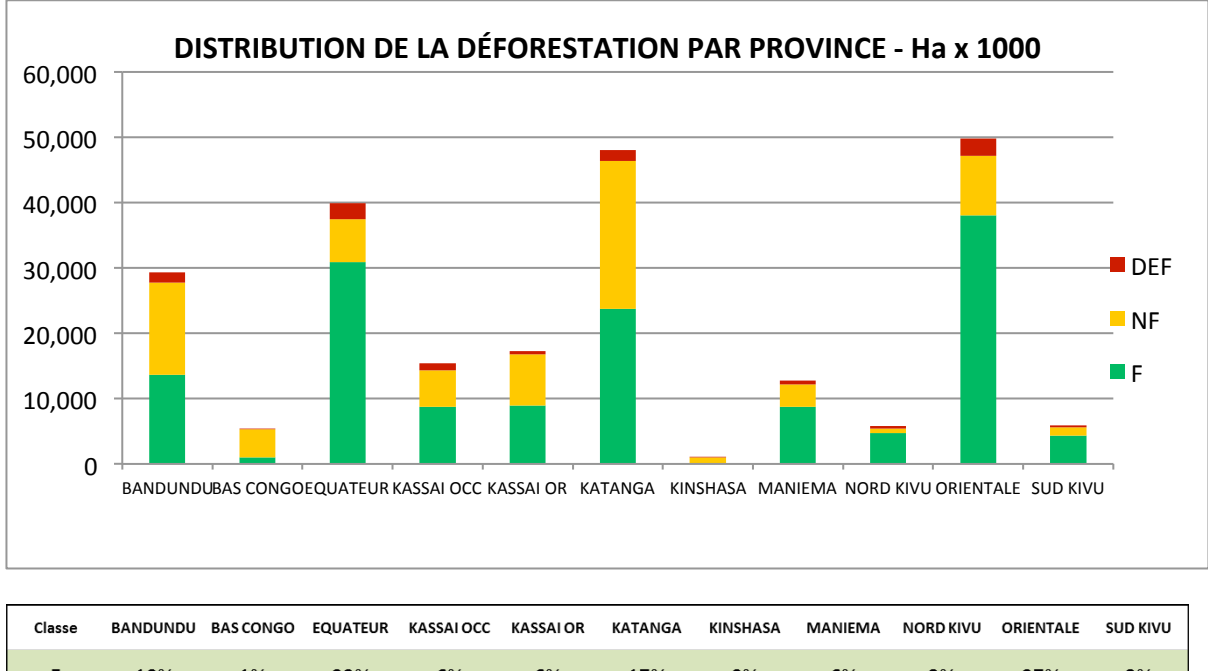

| Classe     |     |           |        | BANDUNDU BASCONGO EQUATEUR KASSAIOCC KASSAIOR KATANGA KINSHASA MANIEMA NORDKIVU ORIENTALE |     |     |           |           |       |            | SUD KIVU |
|------------|-----|-----------|--------|-------------------------------------------------------------------------------------------|-----|-----|-----------|-----------|-------|------------|----------|
|            | 10% | 1%        | $22\%$ | 6%                                                                                        | 6%  | 17% | $0\%$     | 6%        | 3%    | 27%        | 3%       |
| <b>NF</b>  | 18% | 6%        |        | 9% 7% 7                                                                                   | 10% |     | $30\%$ 1% | <b>5%</b> | $1\%$ | <b>12%</b> | 2%       |
| <b>DEF</b> | 14% | <b>1%</b> | $22\%$ | 10%                                                                                       | 5%  | 14% | $0\%$     | 5%        | 4%    | 23%        | 3%       |

*Figure'12 Distribution)relative)d'affectation)des)aires)en)pourcentage)et)par province pour)l'année)2010*

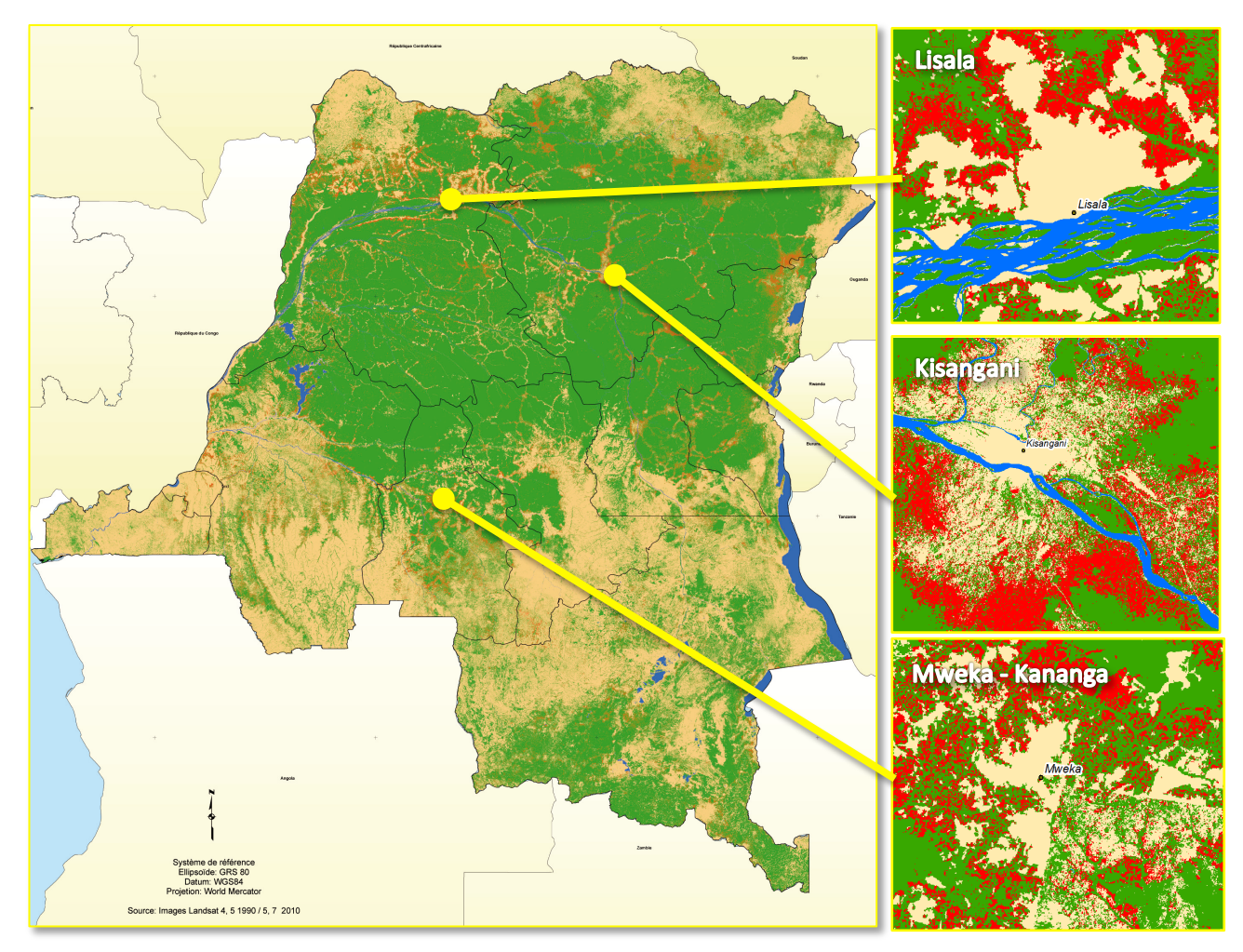

*Figure' 13 Carte)finale avec) le) détaille) de) trois) points) chauds) de) déforestation :) Lisala) (Exploitation) industrielle) de) bois,)* Kisangani (Démographie), Mweka – *Kananga (Exploitation artisanale de charbon de bois)* 

# **4.2.2 Comparaison des résultats avec d'autres études dans la région**

Les résultats obtenus par TerraCongo ont été comparés avec d'autres résultats à fin de vérification. En effet, différentes études de la couverture forestière ont été menées dans le pays et dans le bassin du fleuve Congo. Parmi les plus reconnues, on compte (Tableau 6) :

- L'analyse de changement FACET, (Peter V. Potapov, 2012)
- L'estimation de la perte brute de carbone aérien de la RDC, (A Tyukavina, 2013)
- Le changement national du couvert forestier du Bassin du Congo (Ernest Celine, 2012)
- Global Forest Change 2000 2014, (M. C. Hansen, 2013)
- Déforestation en Afrique Central, (G. Duveiller, 2008)
- FAO-FRA 2010

Les différences principales entre ces études sont : la méthodologie utilisée (échantillonnage ou mur-à-mur), la stratification et la zone d'étude (la forêt d'Afrique Central, la forêt dense humide du bassin du Congo ou de la RDC) (Peter V. Potapov, 2012). Les estimations produites par ces différentes initiatives sont présentées dans le Tableau 6.

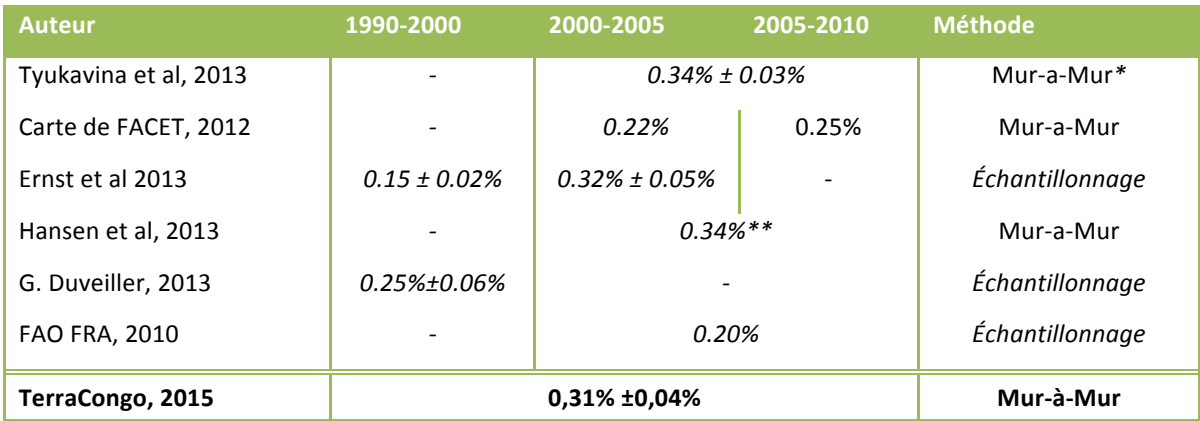

*Tableau' 6 Comparaison)des taux) de) déforestation des) études du) couvert forestier) en) RDC) et/ou en Afrique)Centrale ;\*) Évaluation de)la)précision)de)la)carte)de)FACET ;\*\*Estimée)par)la)FAO.*

Le taux de déforestation des études présentées ci-dessus varie entre 0.22% et 0.34%, avec un taux plus élevé dans les études utilisant une méthode mur-à- mur que dans les études utilisant une méthode par échantillonnage. L'étude de (A Tyukavina, 2013) a effectué l'évaluation de la précision de la carte de FACET, faisant ainsi passer le taux de déforestation de 0.22% et 0.25% à 0.34%  $\pm$ 0.03% annuel.#

Comme le produit FACET est régulièrement utilisé pour décrire les dynamiques du couvert forestier de la RDC, une comparaison spatiale entre les résultats de TerraCongo et FACET a été effectuée. Pour l'année 2010, une comparaison de la superficie forestière par province entre TerraCongo et FACET démontre un comportement linéaire avec une faible surestimation systématique de FACET par rapport à TerraCongo. (Figure 15).

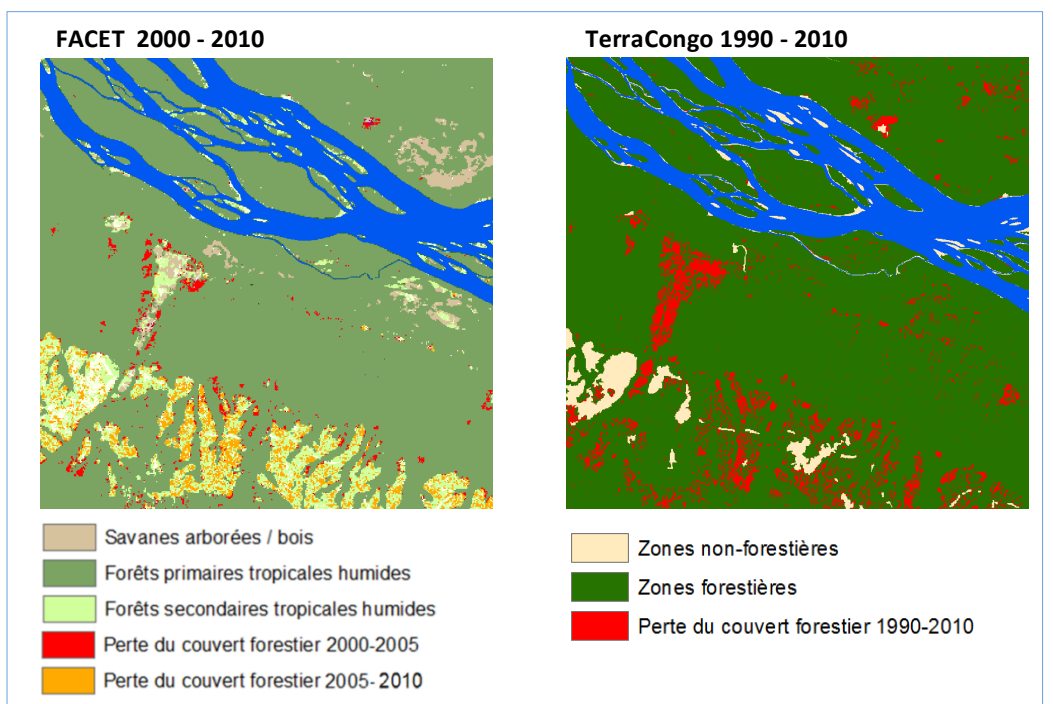

*Figure'14 Carte)FACET)2000 P 2010)et)Carte)de)la)DIAF)– TerraCongo1990)– 2010.*

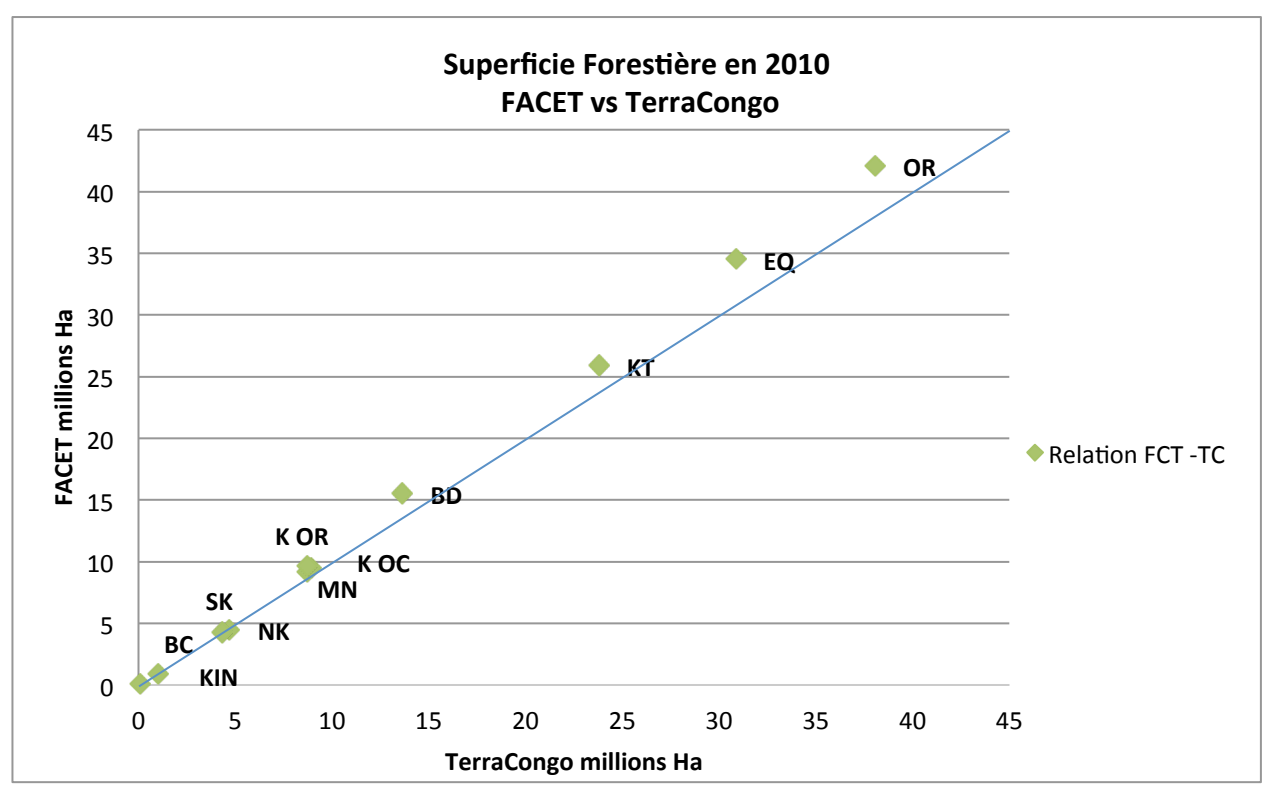

Figure 15 Relation de la superficie forestière par province entre FACET et TerraCongo.

Ensuite, une comparaison de la déforestation estimée par les deux cartes a été effectuée. Les résultats sont aussi linéaires, bien qu'on observe une surestimation de la déforestation de côté TerraCongo par rapport à FACET. Cependant, il existe une certaine différence entre les deux projets qui influe sur cette figure: i) Une différence de 10 ans dans les deux projets, ii) une différence de la résolution de 30 mètres.

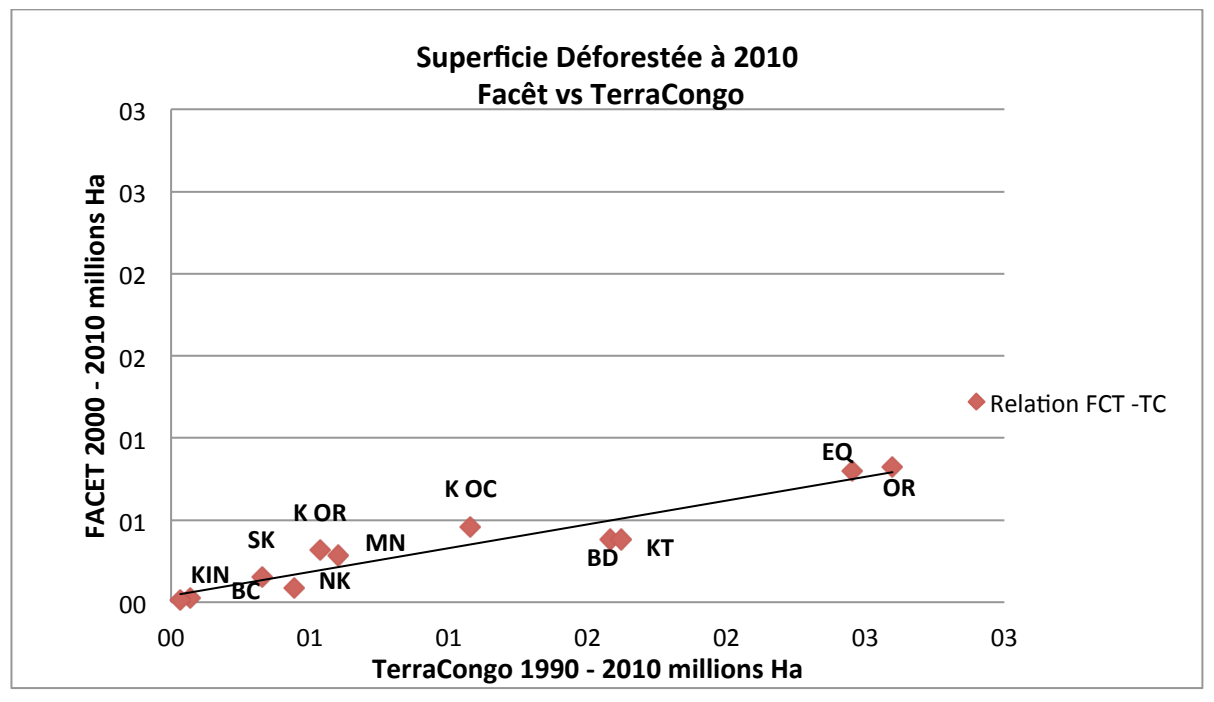

Figure 16 *Relation de la superficie déboisée par province entre FACET et TerraCongo* 

# **5. Conclusions**

Par son engagement à lutter contre le changement climatique par la mise en œuvre d'activités REDD+, le Ministère de l'Environnement, Conservation de la Nature et Développement Durable développe un système national de surveillance des forêts lui permettant de mesurer, notifier et vérifier ses émissions du secteur forestier conformément aux directives et recommandations de la Convention-cadre des Nations Unies sur les changements climatiques (CCNUCC).

Dans le cadre de ses efforts, la DIAF, bras technique du MECNDD, a mis sur pied le système de surveillance des terres par satellite « TerraCongo » et a lancé une étude mur-à- mur de la couverture forestière du pays pour une période de 20 ans (1990-2010), ce qui lui a permis d'établir le taux de changement d'utilisation des terres forestières. Cette étude répond au besoin de surveiller la couverture forestière à partir de données satellitaires pour estimer les données d'activités (DA) REDD+ de façon spatialement explicite, en concordance avec les directives de l'approche 3 pour la représentation des terres du GIEC (GIEC, 2006).

La DIAF, avec l'accompagnement de la FAO, a donc produit une carte de référence des forêts de la RDC pour l'année 1990 ainsi qu'une analyse du changement de la couverture forestière de la RDC pour la période 1990-2010. Ce résultat permettra notamment à la RDC d'avancer dans la construction d'un Niveau d'Émission de Référence es Forêts et/ou un Niveau de Référence des Forêts pour la REDD+. Par ailleurs ces résultats donnent au pays une compréhension poussée de l'évolution historique de son couvert forestier et lui ont permis d'identifier les zones prioritaires d'intervention pour réduire la déforestation et la dégradation des forêts.

Les résultats produits par l'équipe TerraCongo démontrent que la couverture forestière en 2010 de la République Démocratique du Congo occupait une superficie de 152.605.529 ha ± 3.775. 853 ha, qui correspond à 66% du la superficie totale du pays. La majorité de ces forêts se retrouvent notamment dans 4 provinces : Katanga, l'Équateur, Orientale et Bandundu.

La perte du couvert forestier estimée par la DIAF entre 1990 et 2010 est de 9.598.713 ha ± 1.925.644 ha, ce qui correspond à un taux de déforestation relatif à la superficie forestière de 0,31% ±0,042% (Tableau 6). Cette analyse de changement a permis de confirmer les points chauds de déforestation: Kisangani, Watsha, Wamba, Plateau de Bateke, Kananga, Gemena, Lisala, Bumba.

L'approche adoptée pour analyser le changement de la couverture forestière repose sur un script en ligne développé par la FAO et exécuté dans la plate-forme de Google Earth Engine API. Elle démontre que même si l'utilisation de cette technologie n'avait pas été prévue au début des travaux, l'accès à une connexion d'Internet fiable, l'accès gratuit à toutes les collections d'images satellites de la NASA en ligne et le développement de nouvelles technologies open source comme OpenForis et Earth Engine ont permis à la DIAF de traiter et analyser plus de données spatiales en moins de temps et avec une meilleure précision que ce qui était espéré au départ. Ceci ce reflète notamment par les résultats de l'évaluation de la précision : 92% pour la carte forestière 1990, 93% pour la classe « Forêt », 95% pour la classe « Non-Foret » et 68% pour la classe « Déforestation ».

Malgré ces résultats concluants, ceux-ci pourront à l'avenir être améliorés en incluant des données satellitaires provenant de capteurs actifs comme SAR (RADAR, PALSAR) dans les provinces du Bas-Congo et de Kinshasa, pour ainsi améliorer la qualité des zones couvertes régulièrement perturbées par les nuages et produire des résultats de surveillance sur une base plus régulière.

# **6. Bibliographie**

- A Tyukavina, S. V. (2013). National-scale estimation of gross forest aboveground carbon loss: a case study of the Democratic Republic of the Congo. *Environmental Research Letters*, Volume 8, Number 4.
- Cabinet, d. p., & République. (2002). Loi N°011/2002 du 29 Août 2002 partant CODE FORESTIER. Kinshasa 2: Service du Journal Officiel, B.P. 4117,.
- Camara,# G.# (2006).# *Metodologia) para) o) Cálculo) da) Taxa) Anual) de) Desmatamento) na) Amazônia)* Legal. São José dos Campos: INPE.
- E. Lindquist, M. H. (2008). The suitability of decadal image data sets for mapping tropical forest cover change in the Democratic Republic of Congo: implications for the global land survey. *International Journal of Remote Sensing*, Volume 29, Issue 24, 2008.
- Ernest Celine, M. P. (2012). National forest cover change in Congo Basin: deforestation, reforestation, degradation and regeneration for the years 1990, 2000 and 2005. Global *Change Biology*, 1-15.
- G. Duveiller, P. D. (2008). Deforestation in Central Africa: Estimates at regional, national and landscape levels by advanced processing of systematically-distributed Landsat extracts. *Remote Sensing of Environment*, 1969–1981.
- GIEC#.#(2006).#*Lignes)directrices)2006)du)GIEC)pour)les)inventaires)nationaux)de)gaz)à)effet)de)serre* (Vol. Volume 4 Agriculture, foresterie et autres affectations des terres). Japon.
- Girard, M.-C., & Colette, G. (1999). *Traitement des données de télédétection.* Paris: DUNOD.
- GOFC-GOLD Land Cover Project Office. (2014). A sourcebook of methods and procedures for *monitoring) and) reporting) anthropogenic) greenhouse) gas) emissions) and) removals) associated) with) deforestation,) gains) and) losses) of) carbon) stocks) in) forests) remaining) forests, and forestation. GOFC-GOLD Report versio.* The Netherlands: Wageningen University.
- Gyanesh, C., Member, I., & Brian, L. M. (2007). Revised Landsat-5 Thematic Mapper Radiometric Calibration. *IEEE Geoscience and Remote Sensing Letters, Vol. 4, N°3, July, 490-494.*
- INPE. (2013). *Manuel de déboisement TerraAmazone*. Belem- Brazil: Institut National de Recherche Spatiale - Centre Régional de l'Amazonie (INPE).
- J. Kibambe, P. D. (2011). *Analyse Quantitative Des Causes De La Deforestation Et De La Degradation* Des Forets En Republique Democratique Du Congo, Belgum: UCL.
- James, W. Q. (2001). *Band Combinaitions.*
- Jeremy T. Kerr, M. O. (2013). *From space to species: ecological applications for remote sensing.* Trends in Ecology & Evolution, Volume 18, Issue 6, 299 - 305.
- Justice, C. O., Townshend, J. R., Holben, B. N., & and Tucker, C. (1985). Analysis of the phenology of the global vegetation using meteorological satellite data. *International Journal of Remote Sensing, 6,(8)*, 1271-1318.
- M. C. Hansen, P. V. (2013). High-Resolution Global Maps of 21st-Century Forest Cover Change. *Science*, Vol. 342 no. 6160 pp. 850-853.
- Masek, J., Vermote, E., Saleous, N., Wolfe, R., Hall, F., Huemmrich, F., et al. (2012). LEDAPS Calibration, Reflectance, Atmospheric Correction Preprocessing Code, Model Product. Available on-line [http://daac.ornl.gov] from Oak Ridge National Laboratory Distributed Active Archive Center, Oak Ridge, http://dx.doi.org/10.3334/ORNLDAAC/1080.
- Olofsson P, F. G. (2013). Olofsson P, Foody G M, Stehman S V and Woodcock C E. 2013. Making better use of accuracy data in land change studies: estimating accuracy and area and quantifying uncertainty using stratified estimation. *Remote Sens. Environ.*, 129 122–31.
- Olofsson, P. F. (2014). *Good practices for estimating area and assessing accuracy of land change. Remote Sensing of Environment.* Remote Sensing of Environment, 148:42–57.
- ONU-REDD. (2013). *Systèmes nationaux de surveillance des forêts: Surveillance et mesure,* notification et verification (S-MNV) dans le context des activités REDD+. FAO, Brazzaville.
- Peter V. Potapov, S. A. (2012). Quantifying forest cover loss in Democratic Republic of the Congo, 2000–2010,# with# Landsat# ETM+# data.# *Remote) Sensing) of) Environment*,# doi:10.1016/j.rse.2011.08.027.
- WRI, M. . (2011). *Atlas forestier interactif de la République Démocratique du Congo.* Washington: WRI.
- Zelazowski P., S. A. (2011). Reconciling satellite-derived atmospheric properties with fine-resolution land imagery: Insights for atmospheric correction. *Journal of Geophysical Research:* Atmospheres, Volume 116 Issue D18.

# **7. Annexes!**

# **Annexe 1**

(a) Boite de dialogue de l'outil Project Raster By Band

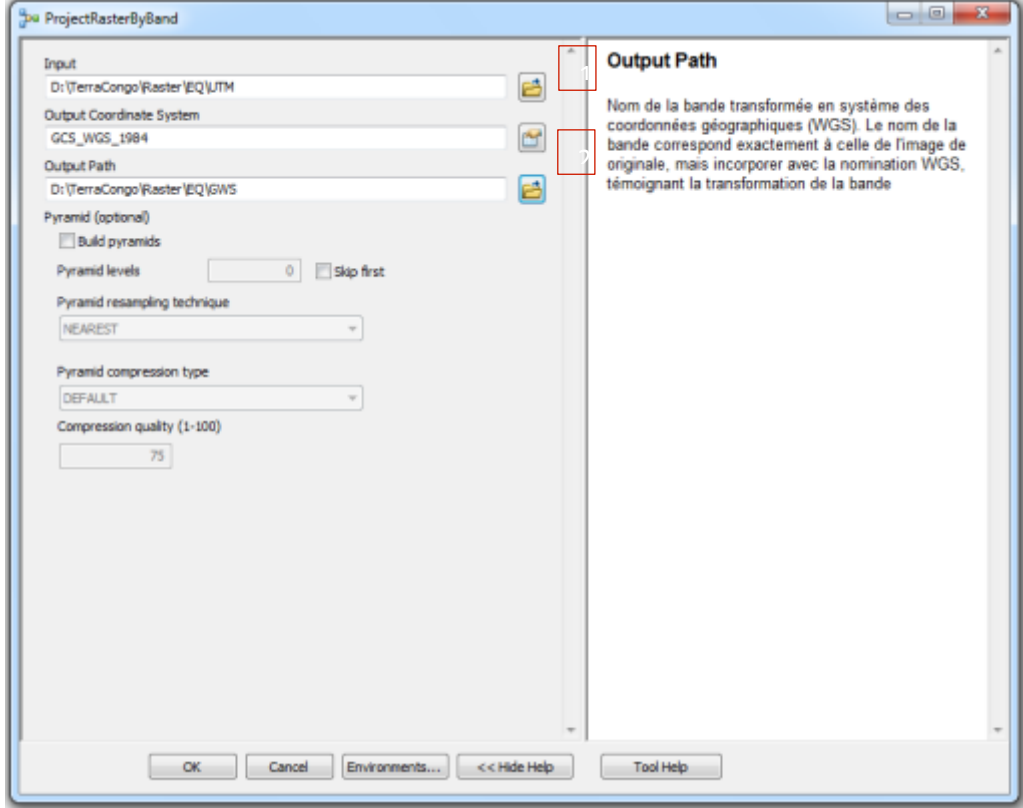

(b) Item descriptif de l'outil Project Raster By Band

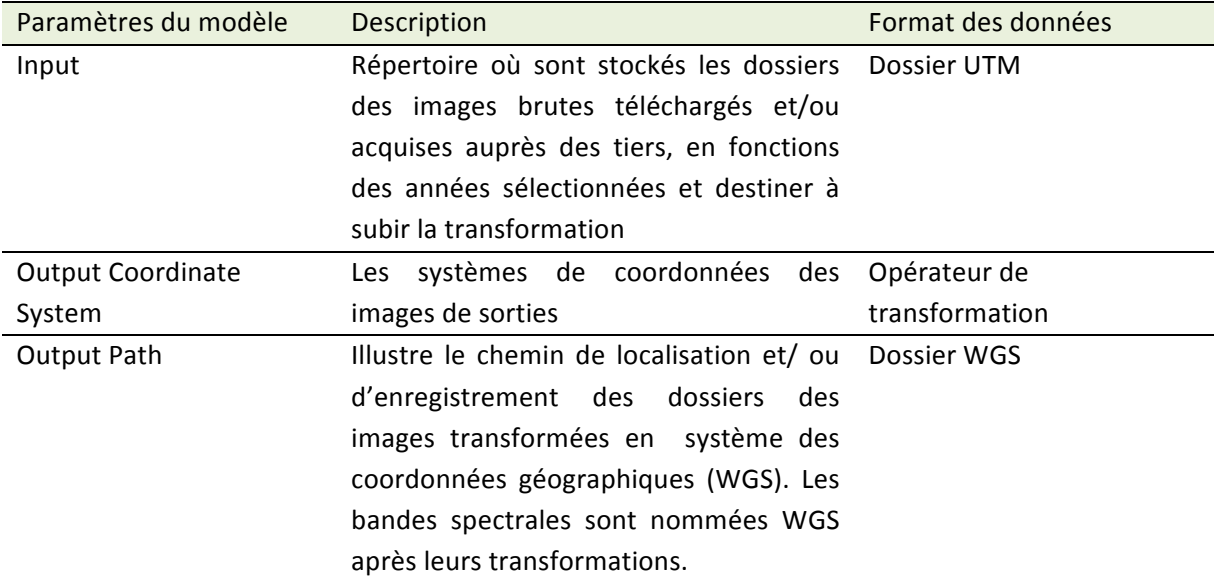

\* Outil (modèle) développé grâce au Model Builder d'Esri, par l'équipe TerraCongo et fonctionnant sous Arc GIS 10.x

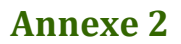

(a) Boite de dialogue de l'outil Composit Band

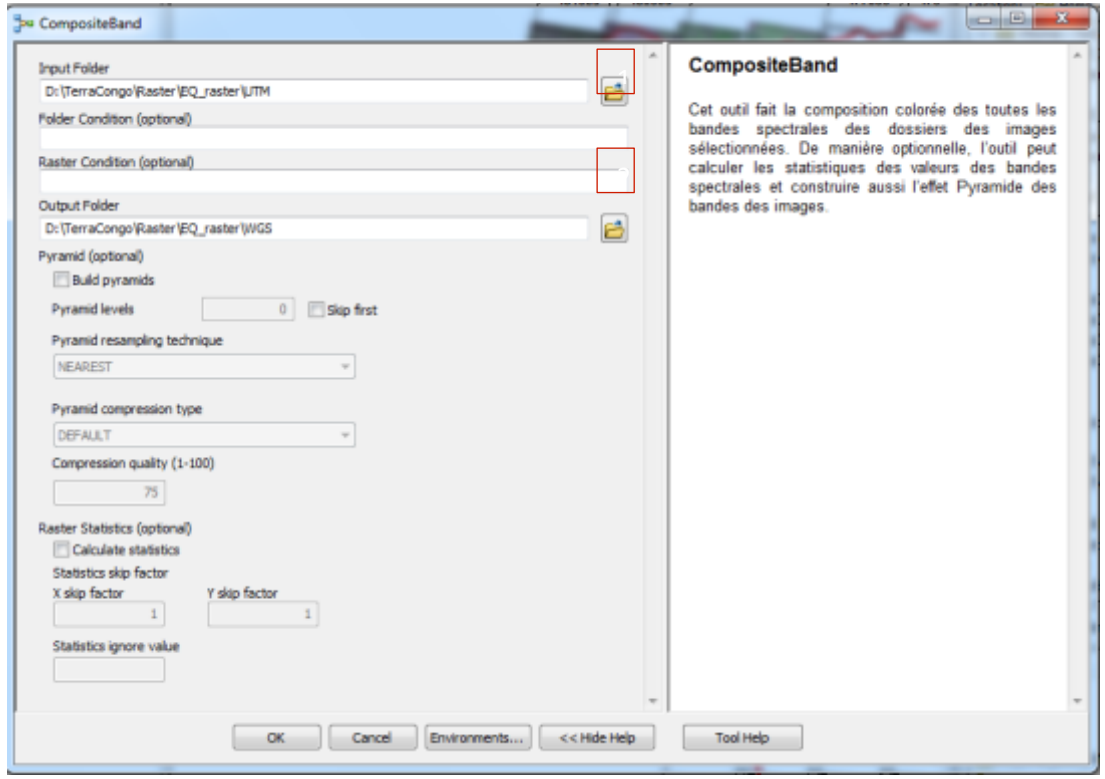

(b) Item descriptif de l'outil Composit Band

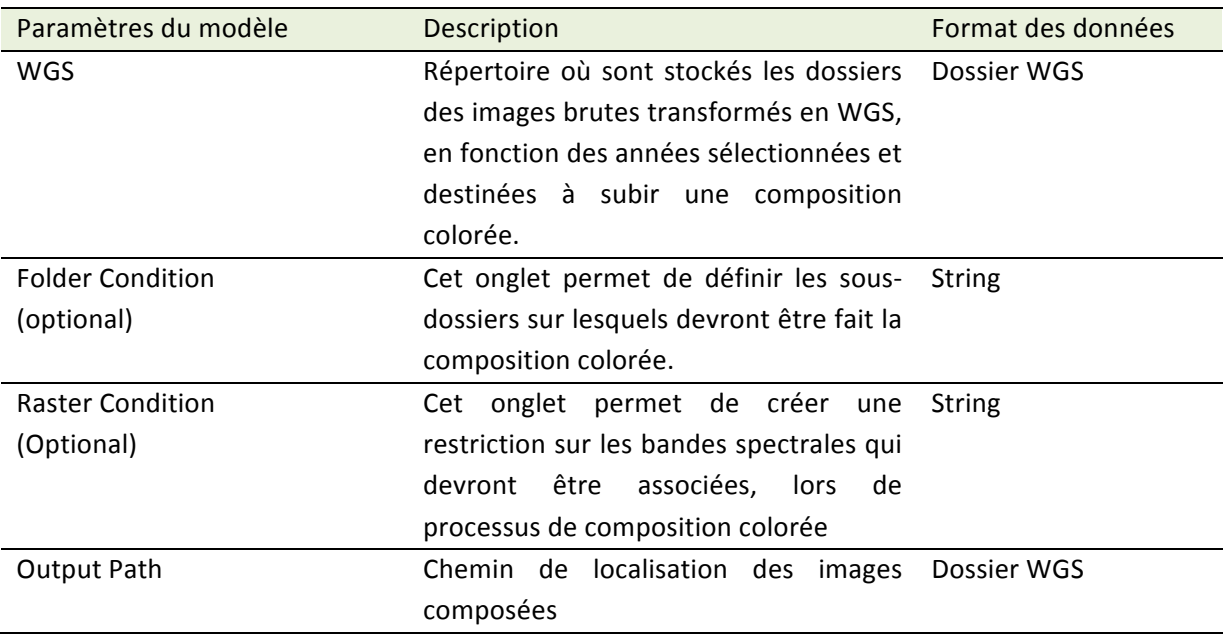

\* Outil (modèle) développé grâce au Moel Builder d'Esri, par l'équité TerraCongo et fonction sous Arc GIS 10.x

# Annexe 3

(a) Biote de dialogue de l'outil de calcul Forêt/ Non-Forêt

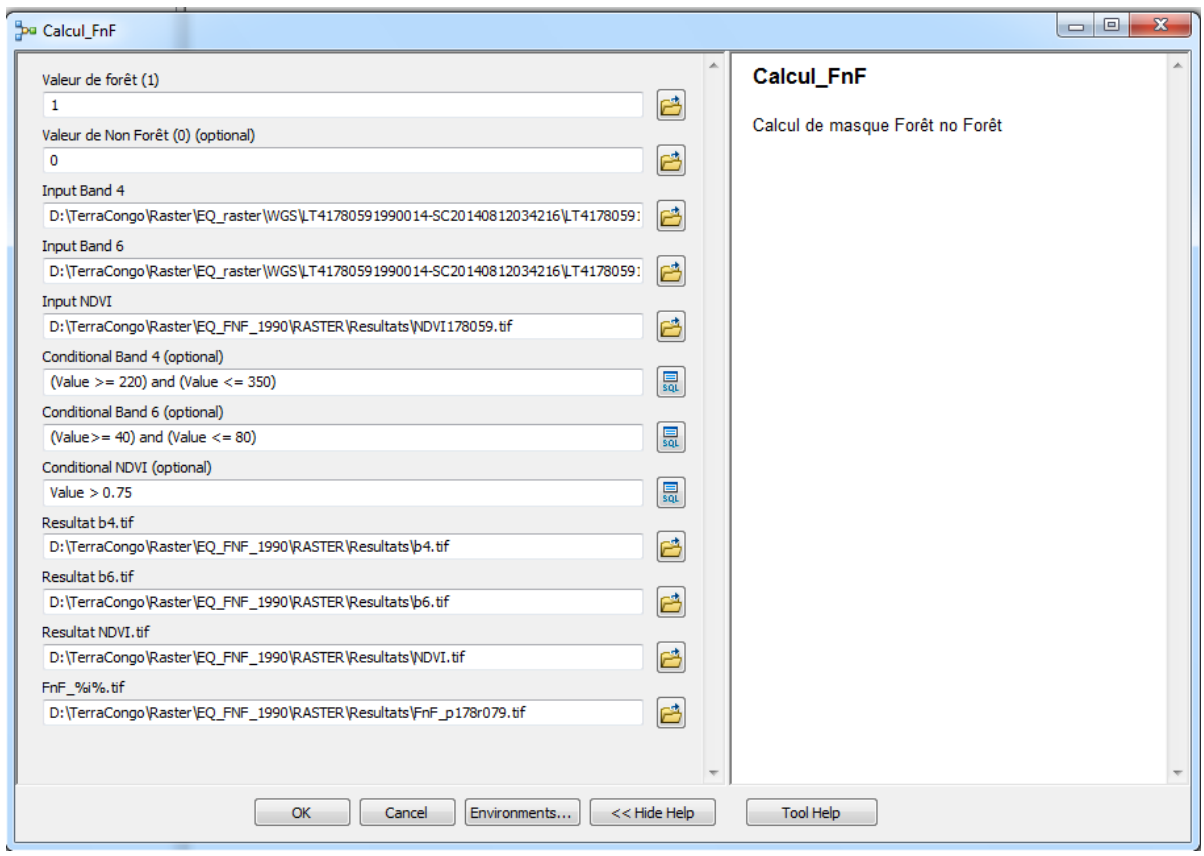

### (b) Item descriptif de l'outil Calcul Forêt Non-Forêt

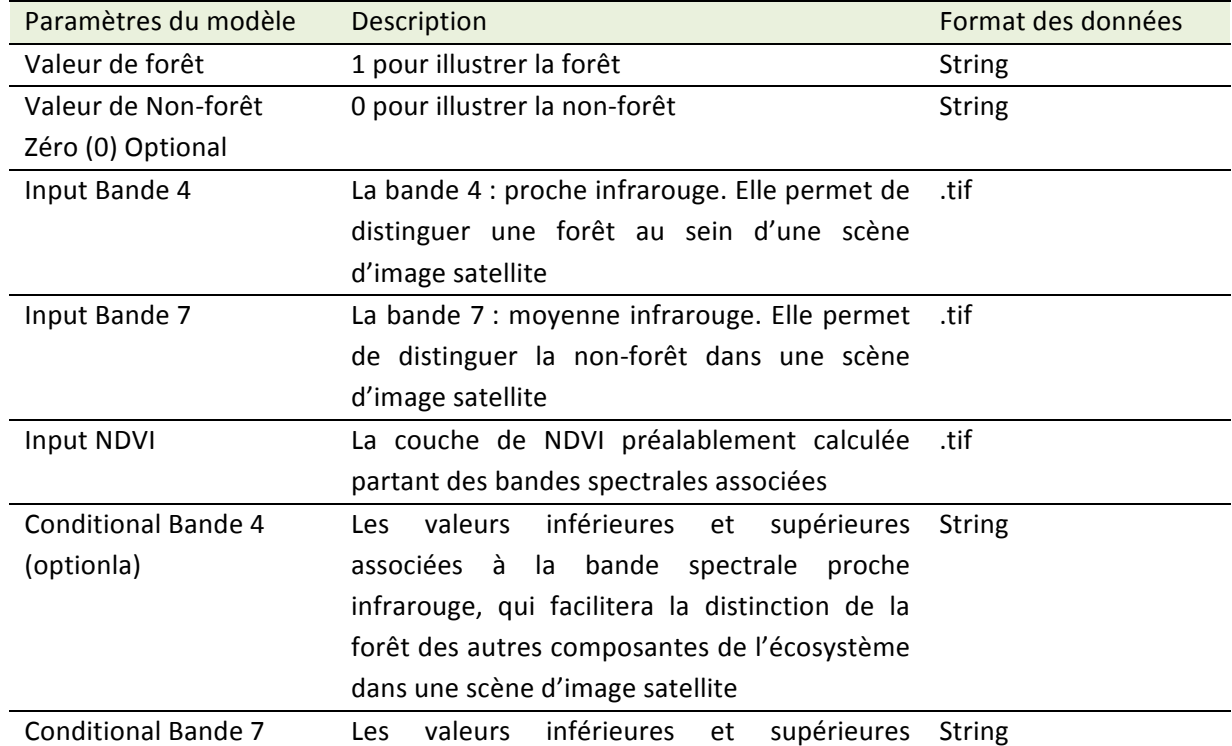

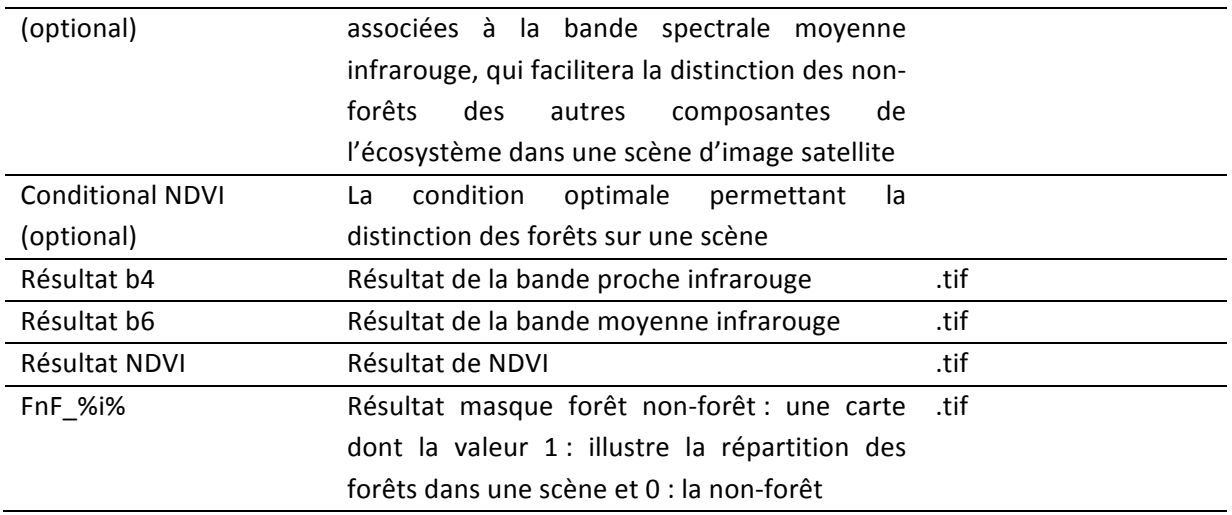

\* Outil (modèle) développé grâce au Model Builder d'Esri, par l'équipe TerraCongo et fonctionnant avec Arc GIS 10.x

# **Annexe 4**

Exemplaire de fiche de vérification de résultat sur terrain

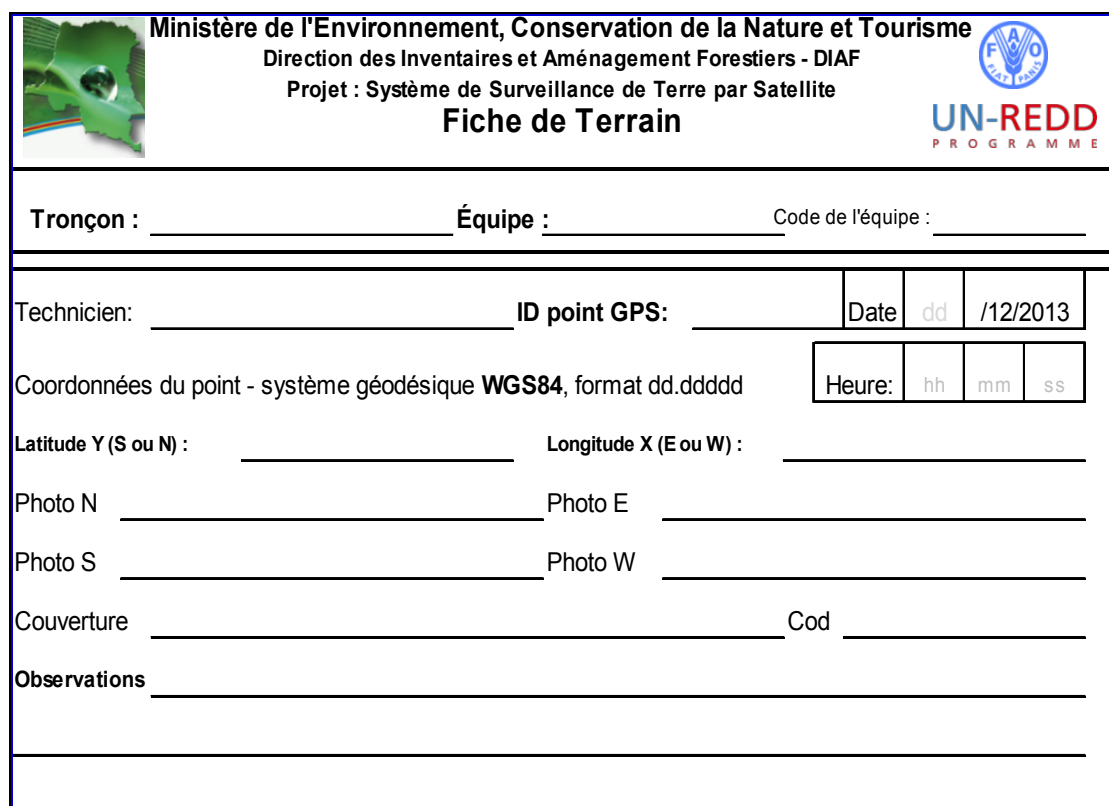

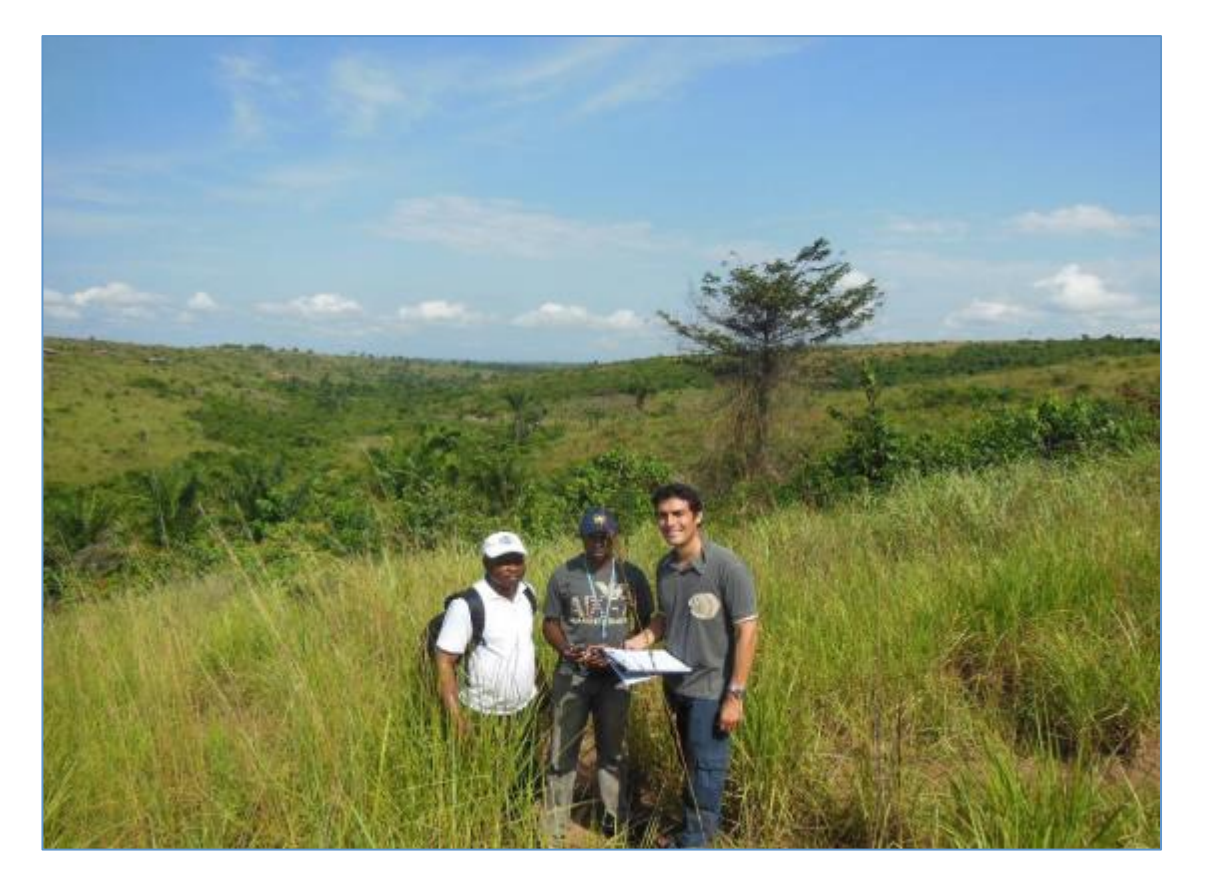

© Equipe TerraCongo, (2014): Validation sur Terrain, dans la province de Kasaï Occidentale, 2013

# **Annexe!5.!Programme!Landsat**

Le programme Landsat a été développé par la NASA et l'Institut des études géologiques américain (USGS) au milieu des années 1960. Huit satellites Landsat ont été lancés entre 1972 et 2013. Les capteurs embarqués sur les satellites Landsat ont permis de capturer plusieurs millions d'images, disponibles de manière gratuite sur internet. Celles-ci constituent des ressources uniques pour l'étude des changements climatiques, le suivi forestier, l'utilisation des sols, la gestion de l'habitat; ainsi que pour de nombreuses autres applications dans les domaines de l'Environnement, la géologie, les études géosociales, etc.

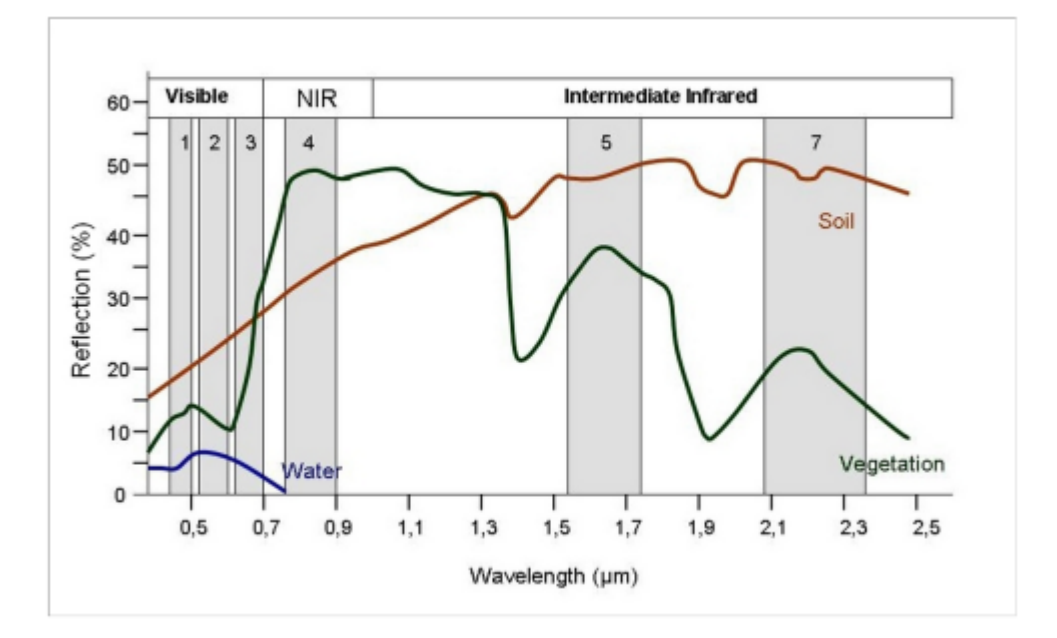

*Figure'17 Signature'spectrale'des'objets'dans'une'portion'de'spectre'électromagnétique*

### Les capteurs

Le capteur TM (Thermique) est embarqué sur les satellites LT4 et LT5. Il est une version moderne du capteur MSS (Multi-Spectrale). Le capteur TM dispose en plus d'une bande spectrale thermique, laquelle recueille l'information à 120 m de résolution spatiale. Ces deux capteurs ont une résolution spatiale de 30 m et 16 jours de résolution temporelle (tableau 7).

Le capteur ETM+ (Enhanced Thermatic Mapper) a été conçu pour le satellite LT-7, après que l'instrument ETM fut perdu lors de la mise en orbite du LT-6. Ce capteur est une version améliorée du capteur TM et ETM du LT-6. Le ETM+ possède une forte résolution radiométrique, due aux huit bandes spectrales sur lesquelles il opère et particulièrement grâce à l'ajout de la bande spectrale panchromatique (acquisition de scène à 15 m de résolution spatiale) et de l'augmentation de la résolution spatiale de celle infrarouge thermique à 60 m.

Enfin, les capteurs OLI et TIRS sont des instruments de mesure du satellite LT-8. Le capteur principal est OLI (Operational Land Imager), capable d'obtenir 9 bandes spectrales, incluant les 7 bandes d'ETM+, 1 bande pour la correction atmosphérique et une 2e pour la détection des nuages. Le capteur TIRS (Thermal Infrared Sensor) continue l'obtention des données thermales dans deux bandes (Band 10 et 11) a une résolution de 100 m. Ces autres informations sur les satellites Landsat et le fonctionnement des capteurs peuvent être consultées sur le présent site : http://landsat.gsfc.nasa.gov/.

### **Les Image Landsat MSS et TM**

Les images satellites Landsat, comme leur nom l'indique, sont des produits aérospatiaux des satellites d'observation de la terre du même nom « Landsat ». Ces images sont acquises respectivement par les capteurs MSS et TM. Le capteur MSS a quatre bandes spectrales, qui sont sensibles dans les fenêtres atmosphériques sur des gammes suivantes en fonction de chacune de bande : Bande  $1 : 0.5 - 0.6$  µm, Bande  $2 : 0.6 - 0.7$  µm, Bande  $3 : 0.7 - 0.8$  µm et Bande  $4 : 0.8 - 1.1$ µm. Les deux premières opèrent dans les gammes de longueurs d'onde du visible et les autres dans celle de proche infrarouge.

Le TM diffère du MSS par l'ajout de trois bandes spectrales : 5-7, dont la bande 6 fonctionne dans la gamme de longueurs d'onde thermique et dispose d'une résolution spatiale de 120 m. Tandis que, les autres bandes ont toute une résolution spatiale de 30 m. Avec 7 bandes spectrales, le TM est considéré comme une image à haute résolution permettant de produire des couches thématiques. Les bandes de la TM sont sensibles dans les fenêtres atmosphériques suivantes : bande  $1$  : 0,4 – 0,5  $\mu$ m, bande 2 : 0,5 -0,6  $\mu$ m, bande 3 : 0,63- 0,69  $\mu$ m, bande 4 : 0,7- 0,9  $\mu$ m, bande  $5 : 1,55 - 1,7$  µm, bande  $6 : 10,4 - 12,5$  µm et bande  $7 : 2,0 - 2,3$  µm (Girard & Colette, 1999).

### *Image\$Landsat\$ETM+*

Le ETM+ est l'avant-dernière génération des images satellites du LT-7. Les bandes 1-5-7 n'ont pas changé des caractéristiques à l'exception l'ajout d'une bande et la modification de la bande spectrale 6 (60 m de résolution spatiale). Par ailleurs, la bande 8 panchromatique dispose d'une résolution spatiale de 15 m. Comme, les LT 4-5, le ETM+ a aussi les caractéristiques techniques orbitales identiques que les précédents (source : NASA). Le tableau 7 présente l'historique de mission satellite Landsat depuis 1972.

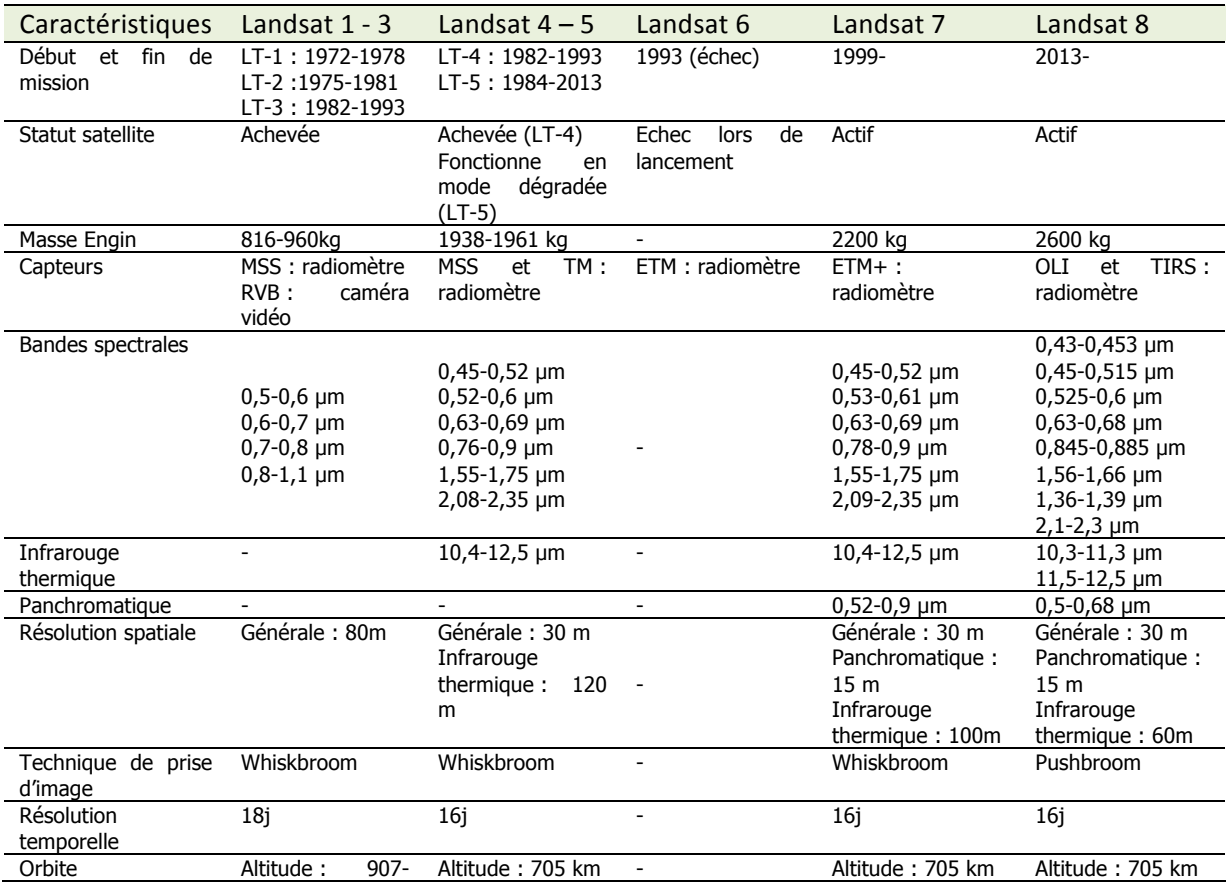

### *Tableau'7 caractéristique des'images'et'des'satellites'Landsat*

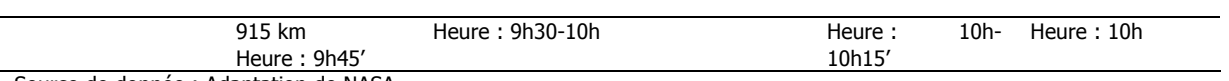

Source de donnée : Adaptation de NASA

### Annexe 6. Script de Détection de Changement

//Script de Détection de Changement, écrit par Erik Lindquist (avec l'aide de plusieurs autres développeurs EE) erik.lindquist@fao.org

// Langage: JavaScript avec les méthodes de Google Earth Engine pour: // 1) Assembler et corriger ( pour certains) anomalies géométriques Soleil-Capteur-Objet de tous les pixels des images Landsat disponibles dans la zone et les dates spécifiées. // 2) Produire mosaïques des meilleures pixels pour de multiples points dans le temps. // 3) Produire une classification basé sur soit le point dans le temps, soit la détection de changement sur les deux périodes // Une fonction pour corriger la composante latitude de la géométrie Soleil-Capteur-Objet par pixel // De landsat.usgs.gov/Landsat8\_Using\_Product.php page web // La fonction « Best-Pixel » produit également une bande de «poids» qui permet la construction d'une mosaïque unique avec les meilleurs pixels. // Le «poids» est une fonction qui prendre en compte le jour de l'année, la température et l'humidité du pixel. // Les Mosaïques Best-pixels peuvent être réglés à l'aide du jour de l'année pour produire la meilleur composition possible, avec les pixels les plus proche au jour souhaité de l'année. // Variables spécifiques // Jour Ciblé = targetday // Correspond au mois avec moins de nuages et plus de végétation var targetday =  $170$ ; // Spécifier la zone d'intérêt // Utiliser le Path et Row maxium et minimum spécifique  $//$ DRC var minpath =  $171$ : var maxpath =  $183;$ var minrow =  $56$ ; var maxrow =  $69$ ; // Quels sont les jours de l'année à utiliser? var julianDayStart = 1; var julianDayEnd = 365; // Couverture nuageuse maximum  $\frac{1}{8}$  90 travaillera avec une maximum de 90% de la couverture nuageuse var cloudcovthres =  $90$ ; // Créer un filtre pour restreindre les calculs à une sous-zone, si c'est nécessaire // Coordonees en degrés DD.DDDD par exemple La zone de Mai-Ndombe var ymin =  $-1$ ; var  $xmin = 18$ ; var ymax =  $5$ ; var $x$ max = 24; // Création d'un rang de la date pour filtrer les images à utiliser // Il permettra de créer des mosaïques pour les Temps 1 et 2 // Rang por la Période 1 // Si la période est avant 1993 compte tenu de choisir Landsat 4 en modifiant le script ci-dessousvar var  $t1$ start = '1997-01-01'; var t1end =  $'2003-12-31'$ ; // Rang por la Période 2 var t2start = '2010-01-01'; var t2end = '2015-03-31'; // Charger les données de the données d'entraînement avec "fusion table" // Entréz l'ID de la "fusion table" var fusionID = 'ft:142WiVl5evtZF7MUpPkrBJS6YjtIlomviiIz4OeSU'; //Fusion table aves les echantillons pris par la DIAF en 2014 //FT de Ethiopia //var fusionID = 'ft:1LARUXSgqPP-nuvfe22Zj2HBnf8Z2\_G269NLT5q6x'; // Quel est le nom de la colonne dans la "Fusion Table" avec les données de la formation? var trainingcolumn = 'value'; // Paramètres de visualisation // Le point central de la carte var  $long1 = 18$ ; var lat $\overline{1}$  = -2; // Niveau du Zoom

centerMap(my\_point.getInfo().coordinates[0],my\_point.getInfo().coordinates[1],zoomlevel);

```
////////////////////////////////////////
// l'Script fonctionne à partir d'ici //
////////////////////////////////////////
/////////////////////////////
// Combination des FILTERS //
/////////////////////////////
        //Filtre pour inclure des images à partir des path and rows spécifiés.
        var PathFilter = ee.Filter.and(ee.Filter.gt('WRS_PATH', minpath),ee.Filter.lt('WRS_PATH',
maxpath));
       ((((((((var( RowFilter( =( ee.Filter.and(ee.Filter.gt('WRS_ROW',(
minrow),ee.Filter.lt('WRS_ROW',maxrow));
        //Combiner dans un filtre de localisation
        var LocFilter = ee.Filter.and(PathFilter, RowFilter);
        // Créer un filtre pour restreindre les calculs à une sous-zone, si nécessaire
        var LocFilterSubset = ee.Geometry.Rectangle(xmin,ymin,xmax,ymax);
        // Créer un rang de la date pour filtrer les images à utiliser
        var DateFilterFirst = ee.Filter.date(new Date(t1start), new Date(t1end));
        var DateFilterLast = ee.Filter.date(new Date(t2start), new Date(t2end));
        // Combiner les filtres de date and localisation dans un seule filtre
        var DateLocFilterFirst = ee.Filter.and(LocFilter,DateFilterFirst);
        var DateLocFilterLast = ee.Filter.and(LocFilter,DateFilterLast);
        (/ Quels jours de l'année sont utilisés? Quelle couverture nuageuse est acceptée?
        var DoyFilter = ee.Filter.calendarRange(julianDayStart,julianDayEnd);
        var cloudCoverFilter = ee.Filter.lt('CLOUD_COVER',cloudcovthres);
        // Filtre final pour chaque periode
        var DateLocDoyFilterFirst = ee.Filter.and(DateLocFilterFirst,DoyFilter,cloudCoverFilter);
        var DateLocDoyFilterLast = ee.Filter.and(DateLocFilterLast,DoyFilter,cloudCoverFilter);
/////////////////////////////////////
// Selections des Images | Filtres //
/////////////////////////////////////
        // Rechercher dans les archives et sélectionnez les images avec le filtre final
        // Comprendre Landsat 8 aussi.
var inputl4_first = ee.ImageCollection('LT4_L1T_TOA').filter(DateLocDoyFilterFirst);
var inputl5_first = ee.ImageCollection('LT5_L1T_TOA').filter(DateLocDoyFilterFirst);
        var inputl7_first = ee.ImageCollection('LE7_L1T_TOA').filter(DateLocDoyFilterFirst);
        var inputl5_last = ee.ImageCollection('LT5_L1T_TOA').filter(DateLocDoyFilterLast);
        var inputl7<sup>1</sup>last = ee.ImageCollection('LE7<sup>-</sup>L1T<sup>-</sup>TOA').filter(DateLocDoyFilterLast);
        var inputl8 last = ee.ImageCollection('LC8_L1T_TOA').filter(DateLocDoyFilterLast);
////////////////////////////////////////////
// Vérifier la disponibilité des archives //
////////////////////////////////////////////
        var count 15 l = inputl5 last.aggregate count('system:index');
        var count_17_1 = inputl7_last.aggregate_count('system:index');
        var count l8 l = inputl8 last.aggregate count('system:index');
        var count 14_f = input14_f first.aggregate_count('system:index');
var count_15_f = inputl5_first.aggregate_count('system:index');
var count_l7_f = inputl7_first.aggregate_count('system:index');
        var avail = ee.Array([[count_14_f,count_15_f,count_17_f],[count_l5_l,count_l7_l,count_l8_l](1):
        var name_avail = ee.List([((((((((((['L4','L5','L7'],
((((((((((['L5','L7','L8']
          \overline{});
```

```
// Commentaire sur la ligne suivante avec "//" si vous ne voulez pas imprimer les resultats
//(print(name_avail,avail);
//(/*
/////////////////////////////////////////
//// Normaliser les noms des band /////
/////////////////////////////////////////
// Choisir les bands a utiliser et normaliser leurs noms.
  var my_band_names = ['B4', 'B5', 'B6', 'B7', 'B10'];
   var 14 first = inputl4 first.map(function(image) {
   return image.select(['B3', 'B4', 'B5', 'B7', 'B6'], my_band_names);
   ((((});
   var 15_first = inputl5_first.map(function(image) {
   return image.select(['B3', 'B4', 'B5', 'B7', 'B6'], my_band_names);
    ((((});
   var 17 first = inputl7 first.map(function(image) {
   return image.select(['B3', 'B4', 'B5', 'B7', 'B6_VCID_1'], my_band_names);
   ((((});
var l5_last = inputl5_last.map(function(image) {
return image.select(['B3', 'B4', 'B5', 'B7', 'B6'], my_band_names);
    ((((});
var l7_last = inputl7_last.map(function(image) {
return image.select(['B3', 'B4', 'B5', 'B7', 'B6_VCID_1'], my_band_names);
    \};
    var 18 last = inputl8 last.map(function(image) {
    return image.select(['B4', 'B5', 'B6', 'B7', 'B10'], my_band_names);
    \}:
//////////////////////////////////////////////////
///// Créer la fonction pour faire la mosaïque ////
//////////////////////////////////////////////////
// Fonction pour corriger la radiométrie, la sélection du pixel le plus vert et le plus proche au
jour ciblé
          var addqa = function(image) {
          var temp = image.select('B10').focal_min();
          var cweight = image.metadata('CLOUD_COVER').subtract(100).multiply(-1);
          var targday = ee.Number(targetday);
var timestamp = ee.Number(image.get('system:time_start'));
var day = ee.Number(ee.Date(timestamp).getRelative('day', 'year'));
          var time = ee.Number(ee.Date(timestamp).get('minute'));
          var daydif = targday.subtract(day).abs();
          var daydif2 = ee.Number(365).subtract(daydif);
          var pi = ee.Number(3.14159265359);var pipi = pi.multiply(2);
          var deg2rad = pi.divide(180);
          var part2 = day.add(284)divide(36.25);var part22 = pipi.multiply(part2);
          var part222 = part22.sin();
          var dec_angle = deg2rad
            .multiply(23.45).multiply(part222);
          /(1)'Houre en angle
          //var local_time =var hour_angle = deg2rad
            .multiply(-22.5);//Per-pixel latitude et longitude
          \overline{1}/\overline{1} \sqrt{1} \sqrt{1} \sqrt{1} \sqrt{1} \sqrt{1} \sqrt{1} \sqrt{1} \sqrt{1} \sqrt{1} \sqrt{1} \sqrt{1} \sqrt{1} \sqrt{1} \sqrt{1} \sqrt{1} \sqrt{1} \sqrt{1} \sqrt{1} \sqrt{1} \sqrt{1} \sqrt{1} \sqrt{1} \sqrt{1} \sqrt{1} \sqrt{1} \sqrt{1}
```
var lat = ee.Image.pixelLonLat().select('latitude')

```
.multiply(deg2rad);
         //Angle d'elevation du solei
         var \cosh = \text{hour angle}.\cos();
         var \cos d = \sec \overline{angle}.\cos();
         var coslat = lat.cos();
         var sind = dec_angle.sin();
         var sinlat = lat,sin();
         var solar elev1 = coslatmultiply(cosd).multiply(cosh);
         var solar_elev2 = sinlat
           multiply(sind);var solar_elev = solar_elev1
           .add(solar_elev2);
         var toa_cor2 = solar_elev.sin();
         var adj4 = image.select('B4').float().divide(toa cor2);//.float().add(corb3);
         var adj5 = image.select('B5').float().divide(toa_cor2);//.add(corb4);
var adj6 = image.select('B6').float().divide(toa_cor2);//.float().add(corb5);
var adj7 = image.select('B7').float().divide(toa_cor2);//.float().add(corb7);
         var adj4_1 = adj4.multiply(10000);var adj5_1 = adj5.multiply(10000);var adj6_1 = adj6.multiply(10000);var adj7 1 = adj7.multiply(10000);
         //var ndui = (adj5.subtract(adj4)).divide(adj5.add(adj4));((((((((((var( ndvi( =(
(image.select('B5').subtract(image.select('B4'))).divide(image.select('B5').add(image.select('B4')));
         var weight = ndvi.multiply(temp);//var weight = ndvi.multiply(1);var cweight2 = weight.multiply(daydif2);//.multiply(cweight);
((((((((((var( output( =(
image.addBands(adj4_1).addBands(adj5_1).addBands(adj6_1).addBands(adj7_1).addBands(temp).addBands(wei
ght).addBands(cweight2);
         return output:
         // end of the function
         \cdot/////////////////////////////////////////
//// Appliquez la fonction mosaïque /////
/////////////////////////////////////////
// Utiliser la fonction définie ci-dessus pour corriger la radiométrie et obtenir le meilleur pixel
// si vous utilisez Landsat 4, supprimez le commentaire "//" de la ligne suivante
     //var mosaic f1 = 14 firstmap(addqa);var mosaic f2 = 15 first.map(addqa);
     var mosaic_f3 = 17_first.map(addqa);
     var mosaic 11 = 15 last.map(addqa);
     var mosaic_l2 = 17_llast.map(addqa);
     var mosaic\overline{13} = 18 last.map(addqa);
// Appliquer la fonction "Quality Mosaic" à la la bande 5
// si vous utilisez Landsat 4, supprimez le commentaire "//" de la ligne suivante
     //var qmosaic_f1 = mosaic_f1.qualityMosaic('B5_3');
     var qmosaic_f2 = mosaic_f2.qualityMosaic('B5_3');
     var qmosaic_f3 = mosaic_f3.qualityMosaic('B5_3');
     var qmosaic 11 = \text{mosaic } 11.\text{qualityMosaic('B5 3');}var qmosaic_l2 = mosaic_l2.qualityMosaic('B5_3');
     var qmosaic_l3 = mosaic_l3.qualityMosaic('B5_3');
// Rassemblez les mosaïques de les deux capteurs dans un résultat, pour chaque période de temps
     var combicollection_last = ee.ImageCollection.fromImages([qmosaic_l1, qmosaic_l2, qmosaic_l3]);
     // uncomment the line below if using landsat 4 and comment out the line after<br>//var combicollection first = ee.ImageCollection.fromImages([qmosaic
                                          ee.ImageCollection.fromImages([qmosaic f1, qmosaic f2,
qmosaic_f3]);
```

```
var combicollection_first = ee.ImageCollection.fromImages([qmosaic_f2, qmosaic_f3]);
// Utilisez la fonction "Quality Mosaic"
      var mosaic final last = combicollection last.qualityMosaic("B5_3");
      var mosaic final first = combicollection first.qualityMosaic("B5_3");
// Isoler les 4 bandes de la première période
      var b4_first = mosaic_final_first.select("B4_1");
      var b5_first = mosaic_final_first.select("B5_1");
      var b\overline{b}first = mosaic_final_first.select("B6_1");
      var b7_first = mosaic_final_first.select("B7_1");
// Créer une mosaïque contenant les deux périodes
     var bosaic_time_final( \simmosaic_final_last.addBands(b4_first).addBands(b5_first).addBands(b6_first).addBands(b7_first);
// Sélectionner uniquement les bandes qui seront utilisées pour la classification
      var mosaic_time = mosaic_time_final.select("B4_1","B5_1","B6_1","B7_1","B4_1_1","B5_1_1",
"B6_1_1","B7_1_1");
//////////////////////////////
//// calculer les ratios /////
//////////////////////////////
      // calculer les ratios necessaires
      var rat45 = mosaic time.select("B4_1_1").divide(mosaic time.select("B5_1_1"));
var rat46 = mosaic_time.select("B4_1_1").divide(mosaic_time.select("B6_1_1"));
var rat47 = mosaic_time.select("B4_1_1").divide(mosaic_time.select("B7_1_1"));
      var rat56 = mosaic_time.select("B5_1_1").divide(mosaic_time.select("B6_1_1"));
      var rat57 = mosaic_time.select("B5_1_1").divide(mosaic_time.select("B7_1_1"));
      var rat67 = mosaic time.select("B6 1\ 1").divide(mosaic time.select("B7 1\ 1"));
     var rat4510 = mosaic_time.select("B4_1").divide(mosaic_time.select("B5_1"));
var rat4610 = mosaic_time.select("B4_1").divide(mosaic_time.select("B6_1"));
var rat4710 = mosaic_time.select("B4_1").divide(mosaic_time.select("B7_1"));
      var rat5610 = mosaic_time.select("B5_1").divide(mosaic_time.select("B6_1"));
      var rat5710 = mosaic_time.select("B5_1").divide(mosaic_time.select("B7_1"));
      var rat6710 = mosaic_time.select("B6_1").divide(mosaic_time.select("B7_1"));
//var lat = ee.Image.pixelLonLat().select("latitude");
//var lon = ee.Image.pixelLonLat().select("longitude");
/////////////////////////////////////////
//// Créer la mosaïque et l'afficher /////
/////////////////////////////////////////
        // Crér la mosaïque final<br>Var
\blacksquare ) which is a set of the mosaic_final density of the set of the set of the set of the set of the set of the set of the set of the set of the set of the set of the set of the set of the set of the set of the set of th
mosaic_time.addBands(rat45).addBands(rat46).addBands(rat47).addBands(rat56).addBands(rat57).addBands(
rat67).addBands(rat4510).addBands(rat4610).addBands(rat4710).addBands(rat5610).addBands(rat5710).addB
ands(rat6710):
        // Couper par la zone géographique d'intérêt
        var mosaic_subset = mosaic_final.clip(LocFilterSubset);
var rgb4_last = mosaic_subset.select("B5_1","B6_1","B4_1");
var rgb4_first = mosaic_subset.select("B5_1_1","B6_1_1","B4_1_1");
        // Créer une palette pour la combinaison RGB
        var vis = {min:}100, max:5000, gamma:1.2};
        // Afficher les 2 mosaïques
        addToMap(rgb4_first,vis,"Initial Mosaic");
        addToMap(rgb4_last,vis,"Final Mosaic");
//////////////////////////////////////////////////////////////////
//// Chargez les données d'entraînement et exécuter le modèle //
//////////////////////////////////////////////////////////////////
// Charger les données d'entraînement
var ft = ee.FeatureCollection(fusionID);
```
// Afficher les données d'entraînement addToMap(ft,null, 'Training Points');

```
// Créer une fonction qui forme un classificateur et l'applique à l'image.
//function Classify(img){
/* // Former le classificateur avec des entrées spécifiées.
var classifier = mosaic final.trainClassifier({'training features':ft,
                                        'training_property':trainingcolumn,
                                        //'max_classification': classnumber,
                                        'classifier_name': 'Cart',
                                        'crs':'EPSG:4326',
                                        'crs transform':[0.0002694945852358564,0,-180,0,-
0.0002694945852358564,90],
//((((((((((((((((((((((((((((((((((((((((((//'bands':(['B4_1','B5_1','B6_1','B7_1']
\{\}) ;
* /
//var bands = mosaic_final.;// Superposez les points sur les images pour obtenir une entraînement.
var training = mosaic_final.sampleRegions(ft, [trainingcolumn], 30);
// Former un classificateur CART avec les paramètres par défaut.
var cart_classifier = ee.Classifier.cart().train(training, trainingcolumn);
// Former un classificateur RF avec des paramètres par défaut.
var rf_classifier = ee.Classifier.randomForest(10).train(training,trainingcolumn);
// Classifier l'image avec les mêmes bandes de fréquences utilisées pour la formation.
var classimg = mosaic_subset.classify(cart_classifier);
// Classifier les images d'entrée.
var classimg2 = mosaic_subset.classify(rf_classifier);
// Créer une palette pour aficher les classes.
var palette = ["FFFF00", // forest loss with code 1
"FAEBD7", // no-change with code 2
//((((((((((((((("0000FF",(//gain(with(code(3
(((())(())(())()())// Créer un masque qui a seulement les points de changement
var changemask = classimg.eq(2);
var changemask2 = classimg2.eq(2);//var gainmask = classing.eq(3);// Afficher le masque de couleur jaune
addToMap(classimg.mask(changemask),(
(((((((((({'palette':('FFFF00'},
'Loss_Detected_CART');
addToMap(classimg2.mask(changemask2),
          (((((((((({'palette':('0000FF'},
            .<br>Loss Detected RandomForest');
//addToMap(classimg.mask(gainmask),(
//(((((((((({'palette':('0000FF'},
//                'Gain_Detected');
// Charger et afficher les données "Global Forest Change" de Hansen en rouge
var hansenyr = ee.Image.load('UMD/hansen/global_forest_change_2014').select(['loss']);
var lossImage = hansenyr.clip(LocFilterSubset);
addToMap(lossImage.mask(lossImage),
          (((((((((({'palette':('FF0000'},
            (\overline{\phantom{a}}) Loss from GFC 2000-2010');
Map.addLayer(LocFilterSubset, {}, 'Rectangle', 0);
var countries = ee.FeatureCollection('ft:1tdSwUL7MVpOauSgRzqVTOwdfy17KDbw-1d9omPw');
var the_country = countries.filterMetadata('Country', 'equals', 'Zaire');
var gfc_loss = lossImage.clip(the_country);
// Calculer l'histogramme
var stats = gfc_loss.readuceRegion((({
   'reducer': ee.Reducer.histogram(),
'geometry': the_country,
(((('maxPixels':(100000000000((//(could(be(5e9
  \}:
```

```
// print('histogram: ');
//print(stats.getInfo());
//var features = averageChange.getInfo().features;
//for (var i = 0; i < features.length; ++i) {
// if (xlimit \leq xmax & ylimit >= ymax){
//(
//}
// var thisFeature = features[i].properties;
// print(thisFeature.LAND_NAME + ': ' + thisFeature.change.NDVI);
//( ( exportImage(changemask,( 'ethiopia_change_GEE',( {'region':( '[[21.78,I18.68],[23.78,I
18.68],[23.78,-16.68],[21.78,-16.68]]'})
//}
//xmin
//xmax
//ymin
//ymax
//Exporter vers Google Drive ... Vérifiez le panneau "Tasks" à gauche
```

```
//ExportImage(classimg2, 'DRC_test', {'region': '[[-4.062,15.571],[-0.683,15.571],[0.683,21.331],[-
4.062,21.331]]'});
1/ */
```